## **Parte III Implementación**

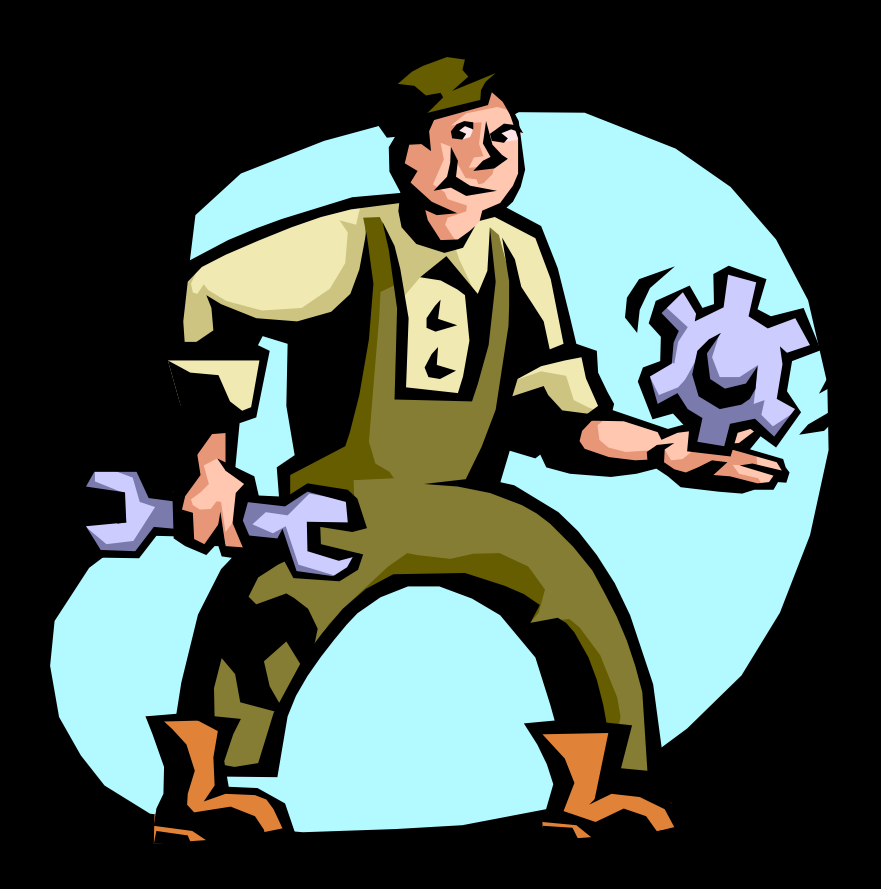

### **Implementación**

De qué partimos

Buenos conocimientos de sistemas. Buenos conocimientos de sistemas.<br>Sólidos conocimientos de TCP/IP. Sólidos conocimientos de TCP/IP.<br>Teoría de SSOO, redes, y algo de Teoría de SSOO, redes, <sup>y</sup> algo de programación.

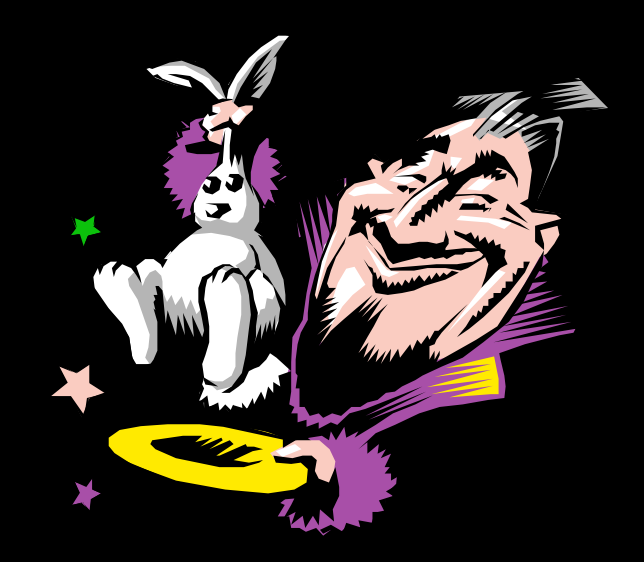

# Implementacion:<br>Compartimentación de redes

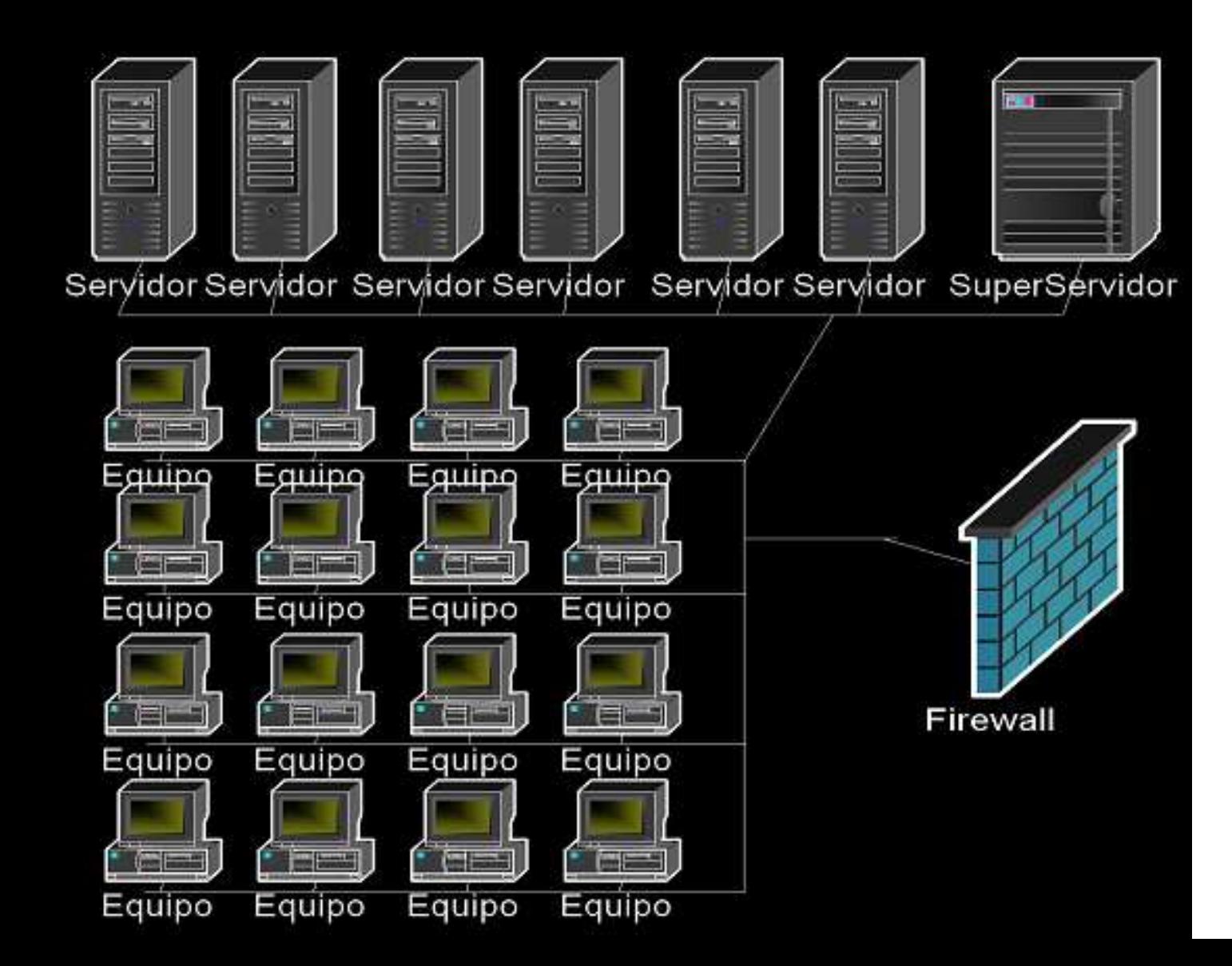

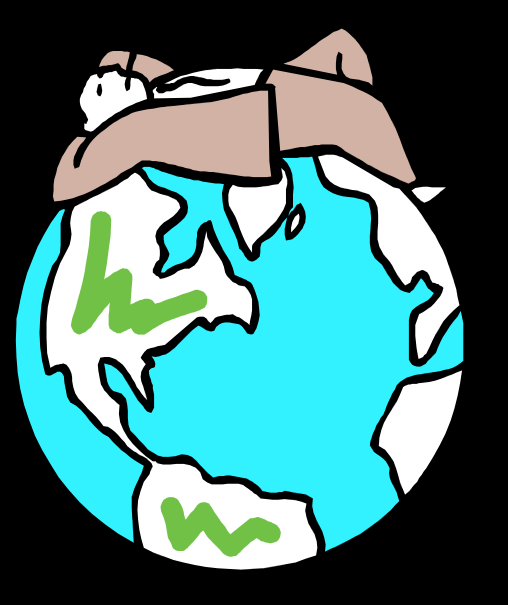

### **Compartimentación de redes II.**

Manzana podrida

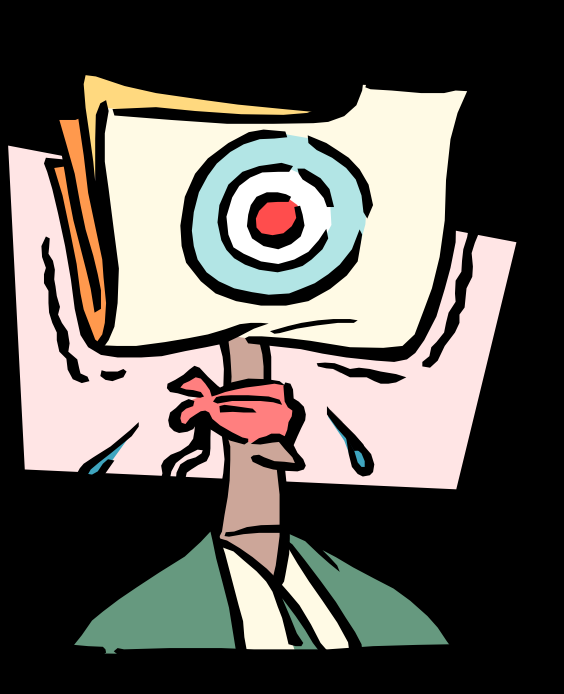

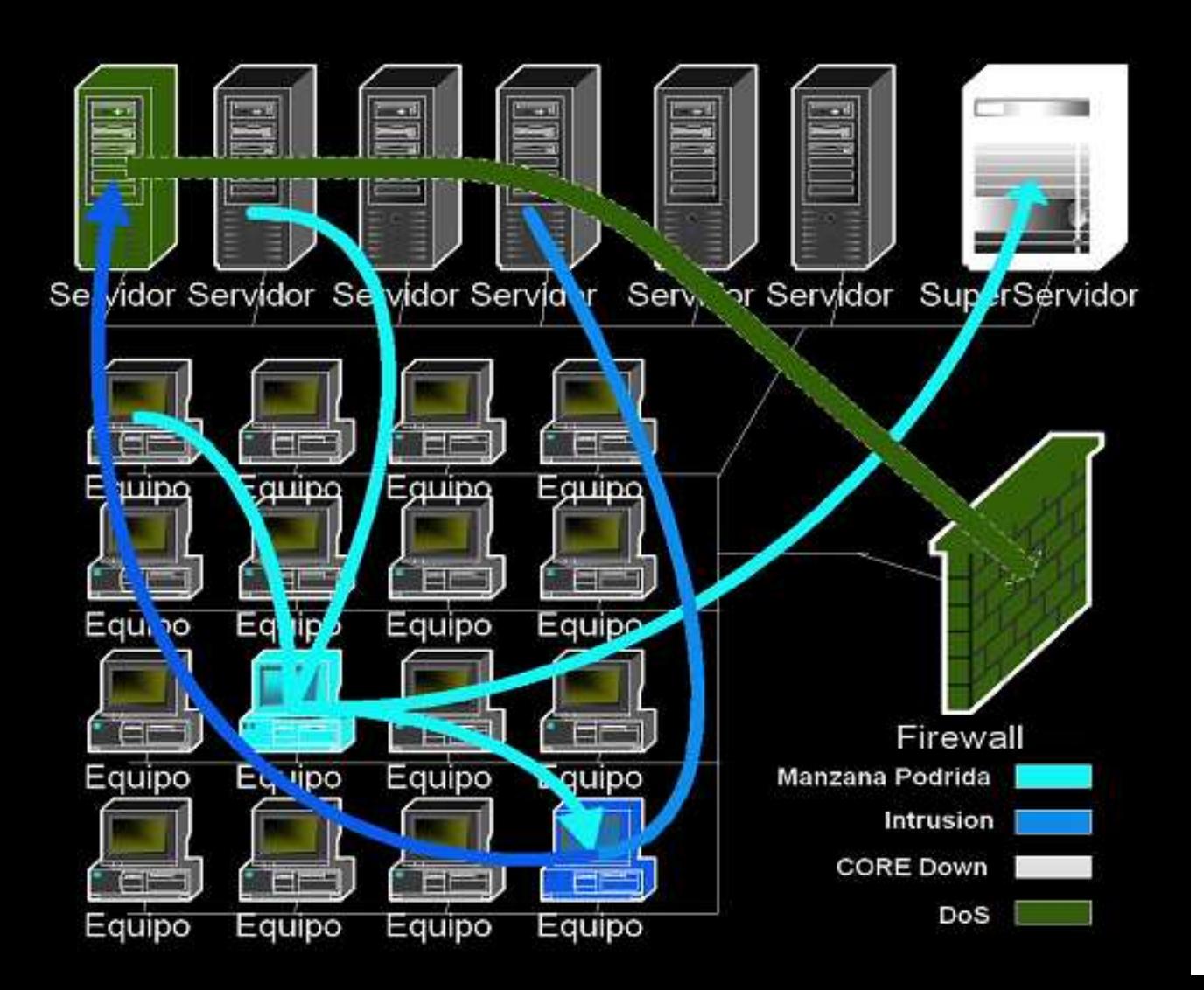

## **Compartimentacion de redes**

Diferenciar las redes logicamente por su<br>funcion y su nivel de seguridad. funcion y su nivel de seguridad. Diferenciar las redes fisica y<br>lógicamente. lógicamente. Modelos<br><sub>Simple: ۱</sub> Simple: DMZ Simple: DMZ<br>Complejo: Fr Complejo: FrontEnd <sup>y</sup> BackEnd

### **Compartimentacion de redes** Modelo clásico: DMZ

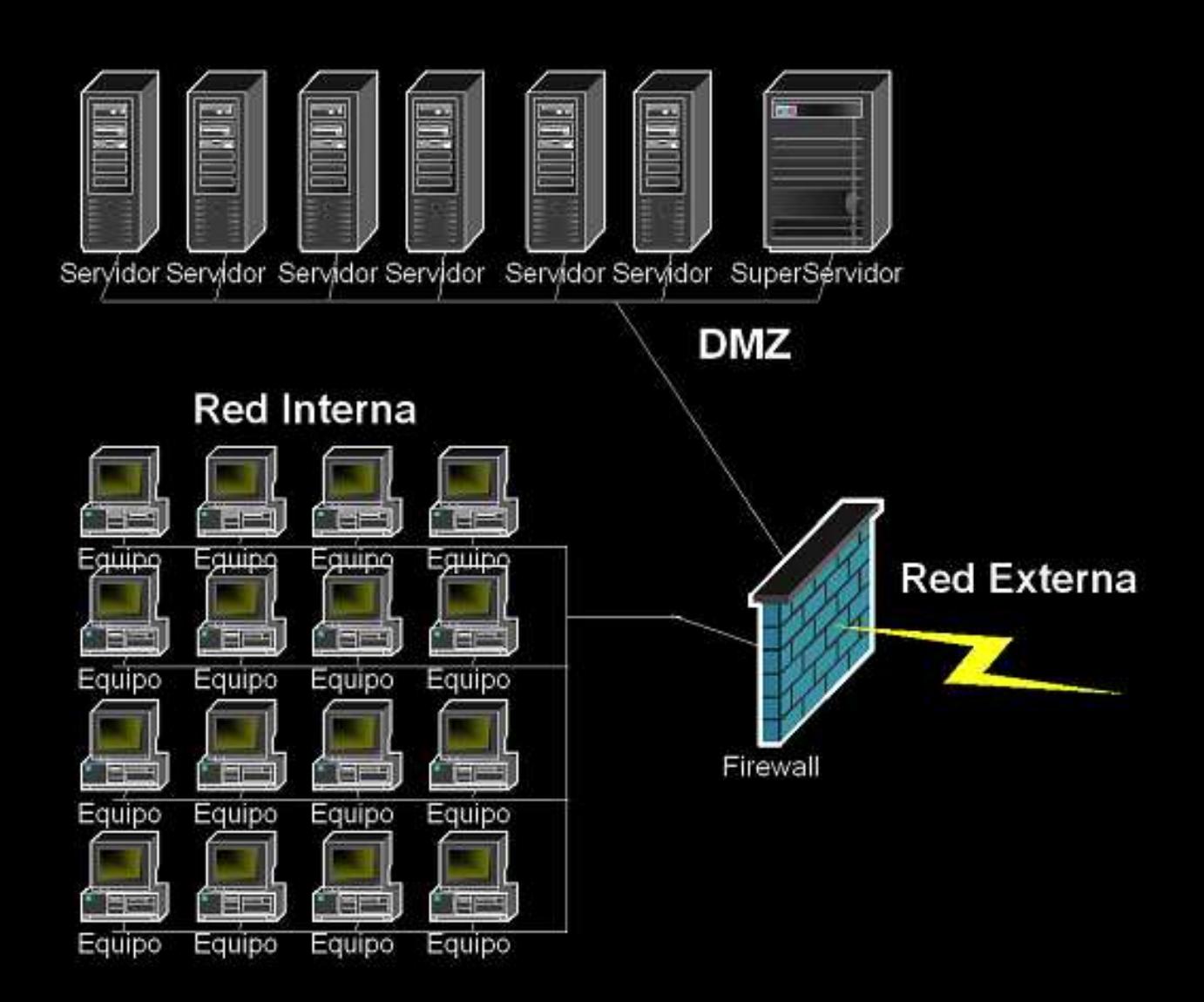

## **Compartimentacion de redes** Modelo complejo. FE y BE (fase 1)

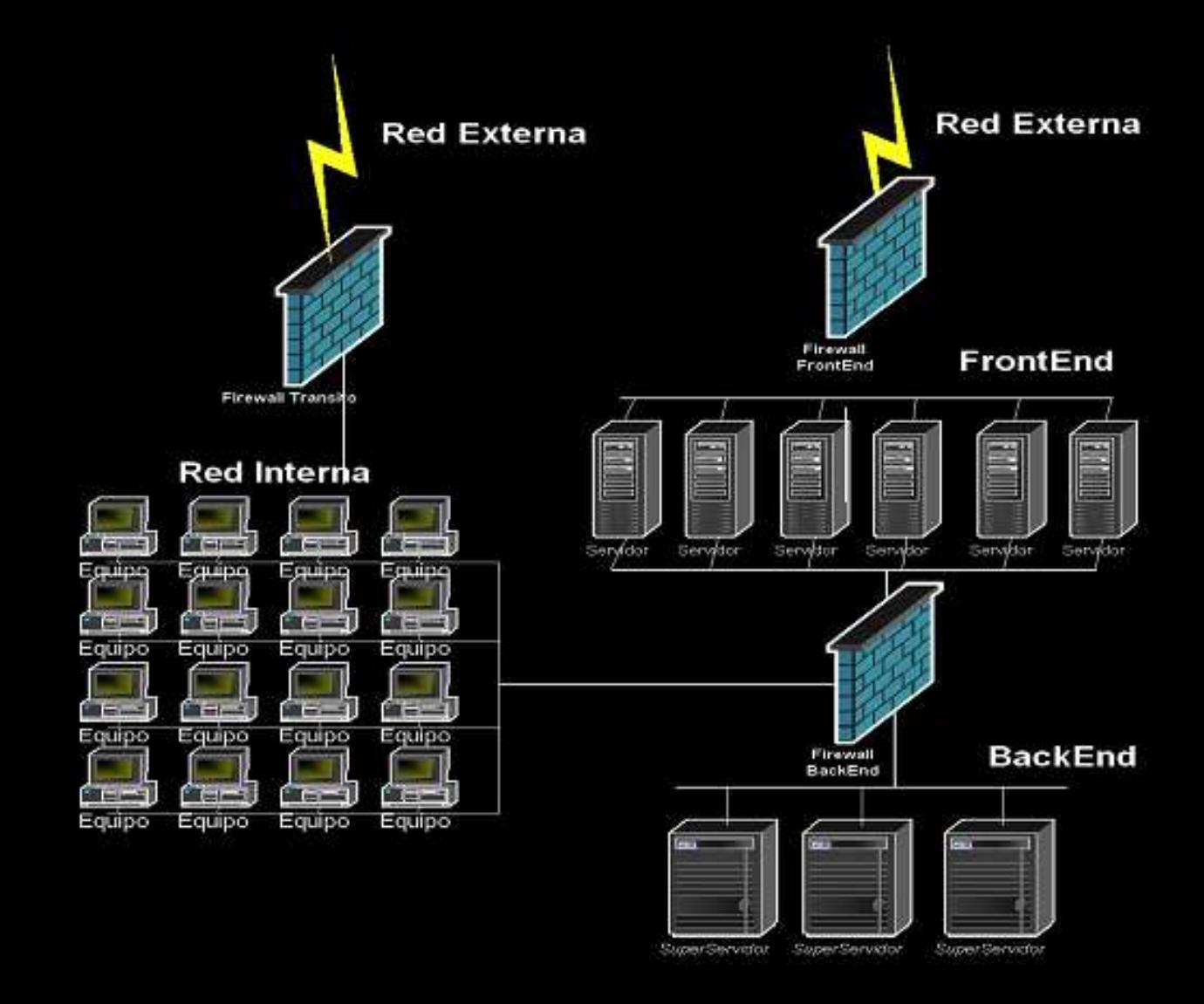

## **Compartimentacion de redes** Modelo complejo. FE y BE (fase 2)

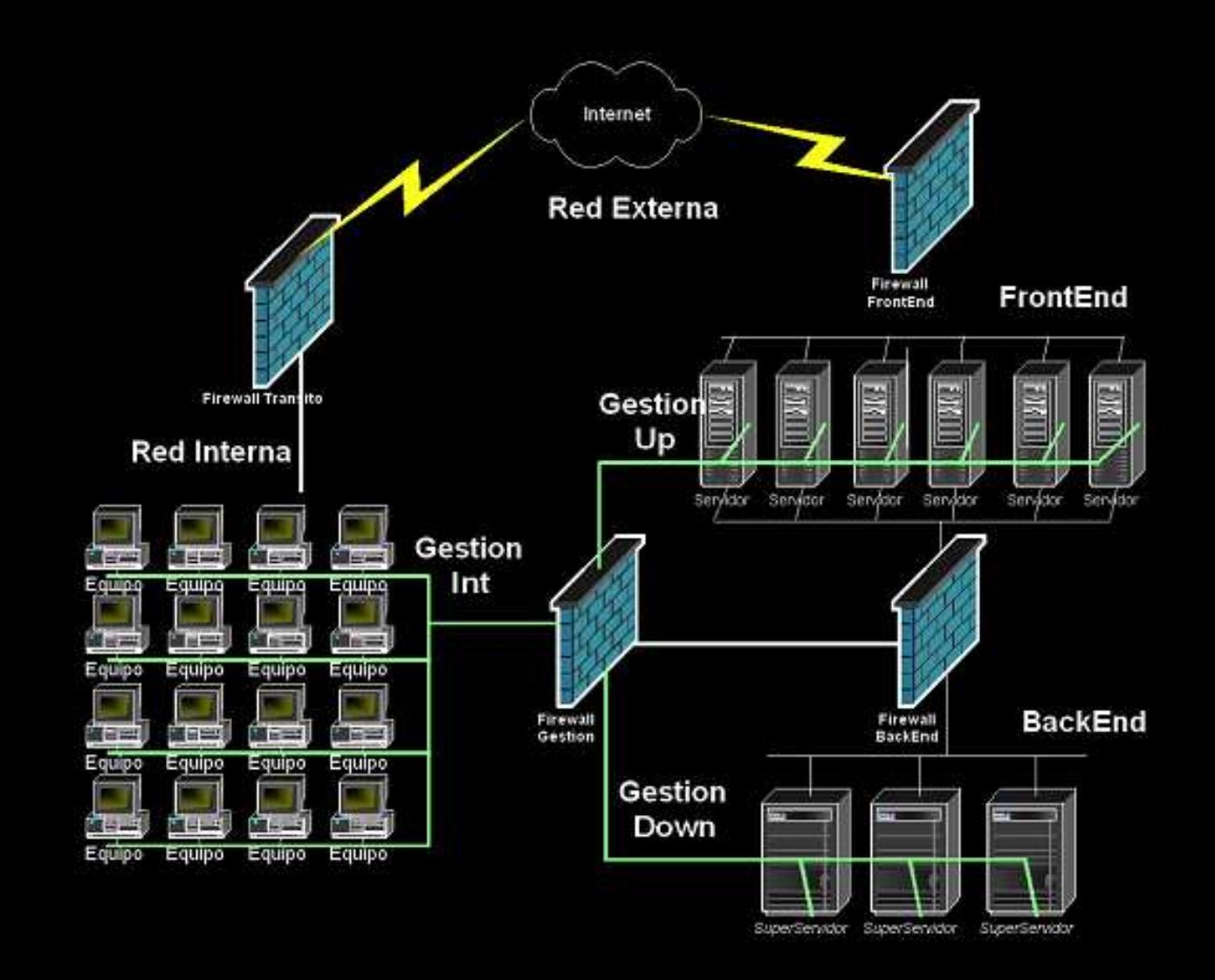

### **Compartimentacion de redes** Flujos en el modelo complejo

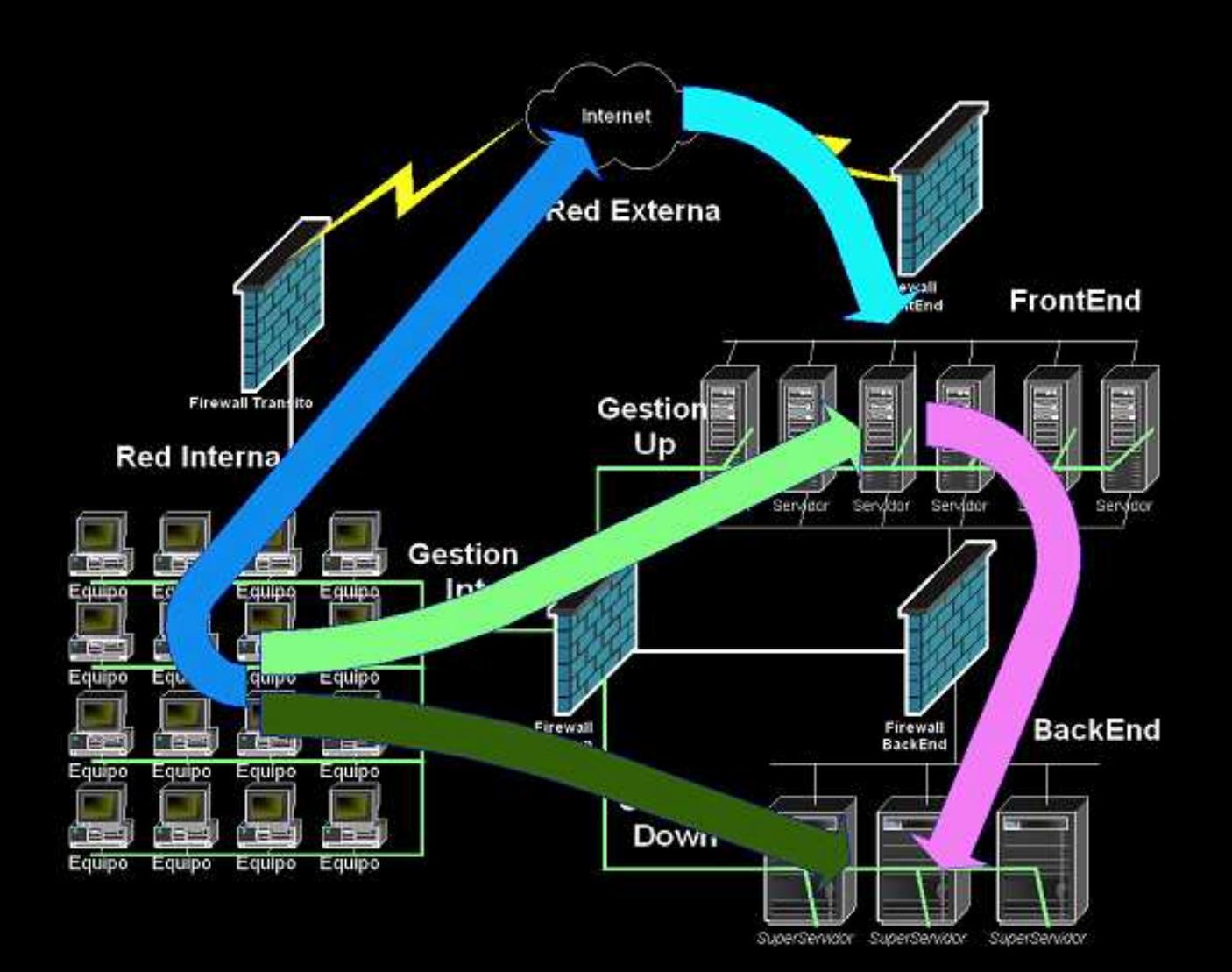

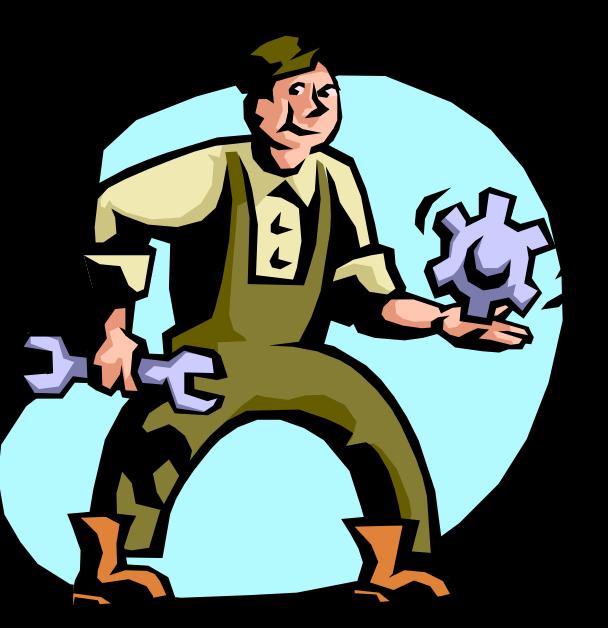

# Compartimentacion de redes

Modelo complejo. FE y BE (fase 3)

Oficina D

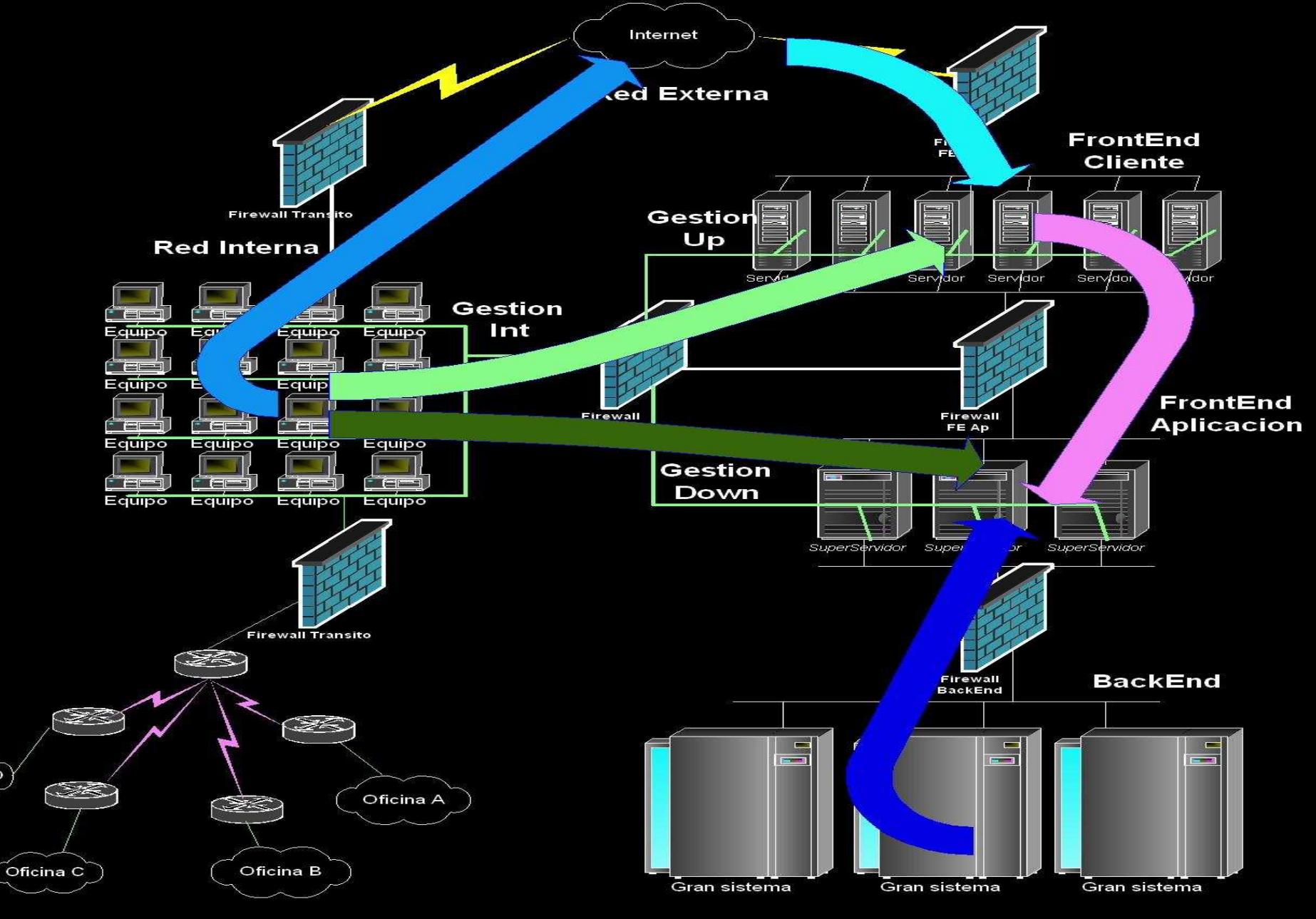

## **Implementacion. Netfilter**

Qué es un firewall

Qué tipos de firewall hay

Netfilter en Linux

HA con Netfilter

Utilidades con Netfilter

Configurando Netfilter

# **Implementacion. Netfilter II**

## Qué es un firewall<br>Necesidad de un firewa

Necesidad de un firewall Necesidad de un firewall<br>Funcionamiento de un fiı Funcionamiento de un firewall

## Que tipos de firewall hay<br>Filtrado básico o tonto

Filtrado básico o tonto Filtrado básico o tonto<br>Filtrado inteligente o d Filtrado inteligente o de inspección de estados<br>Proxys y Firewalls de aplicación Proxys <sup>y</sup> Firewalls de aplicación

# **Implementacion. Netfilter III**

Filtrado básico <sup>o</sup> tonto

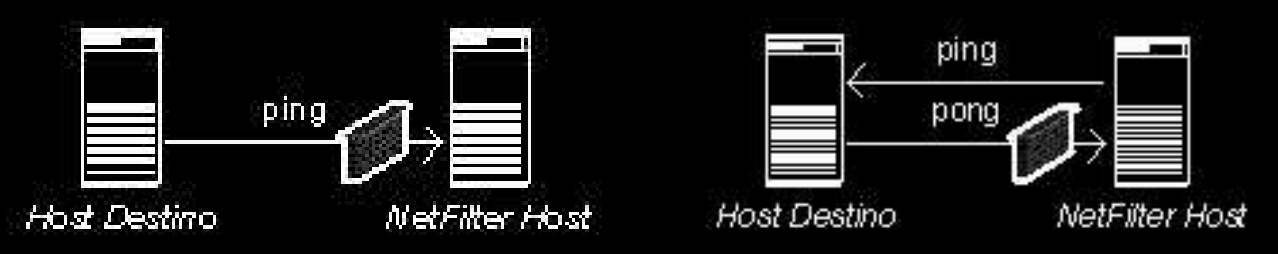

Filtrado inteligente <sup>o</sup> de inspección de estados

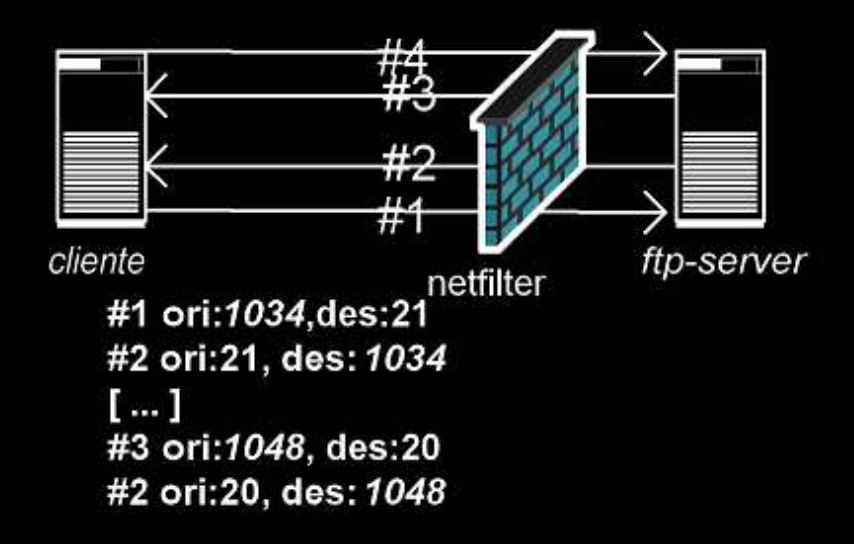

### **Implementacion. Proxys**

 Proxys <sup>y</sup> Firewalls de aplicación Squid<br><del>P</del>roxy Proxy Socks

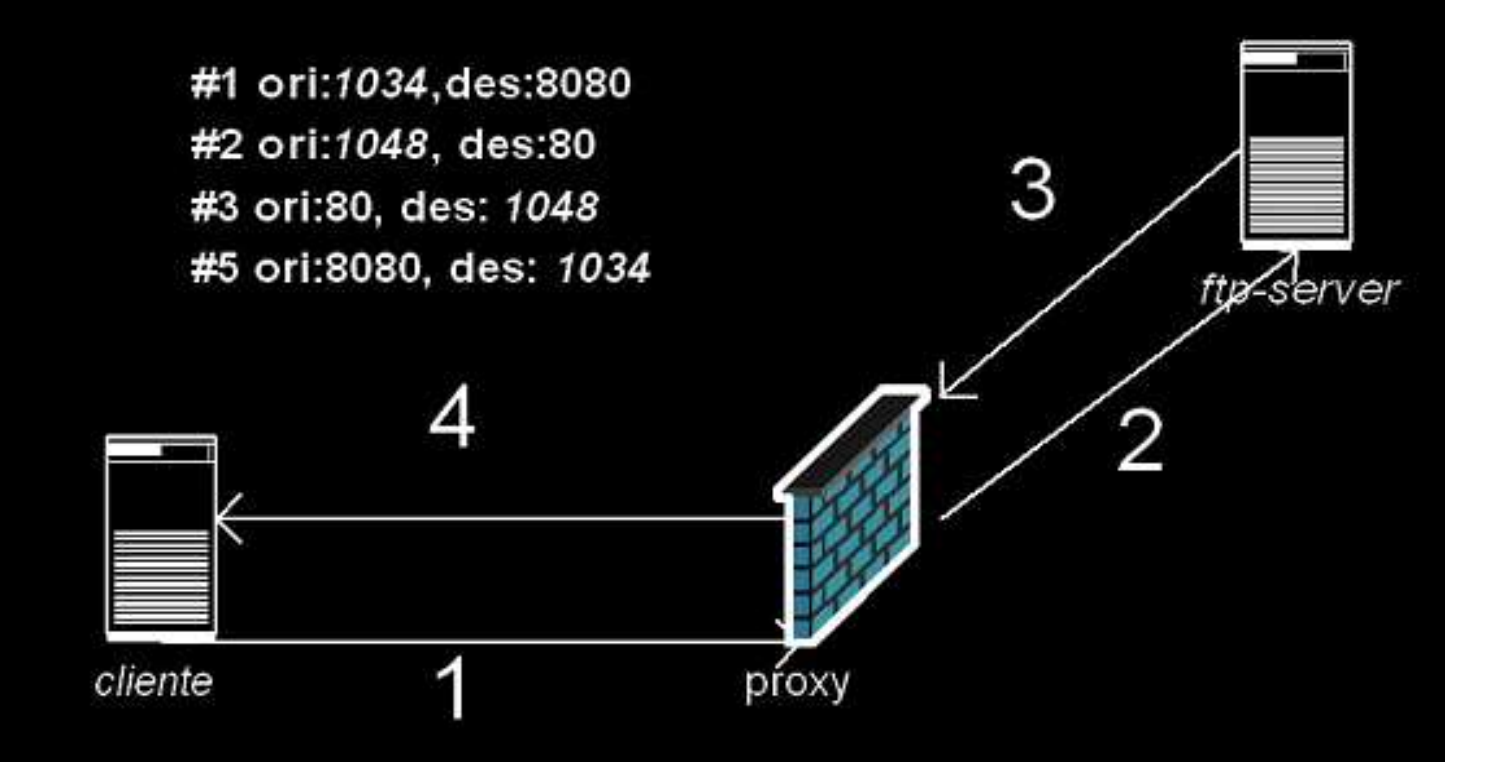

## **Implementación. Cadenas**

**C**adenas

**Organizar flujos** Organizar flujos<br>Orden de ejecu Orden de ejecucion<br>⊎erarquizacion Jerarquizacion

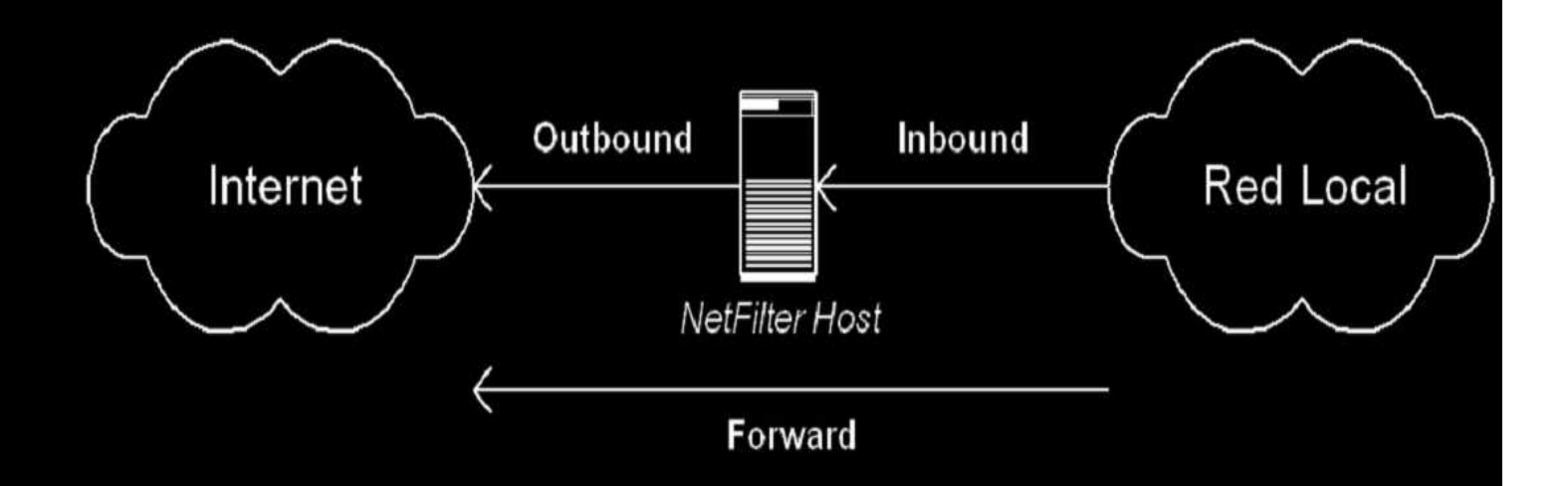

# **Implementación. Cadenas II**

Cadenas Destino/Acción

Accept<br>Drop **Drop** Drop<br>Reje Reject<br>Log Log Log<br><del>P</del>re Prerouting<br>PostRoutir PostRouting<br>Masquerade Masquerade

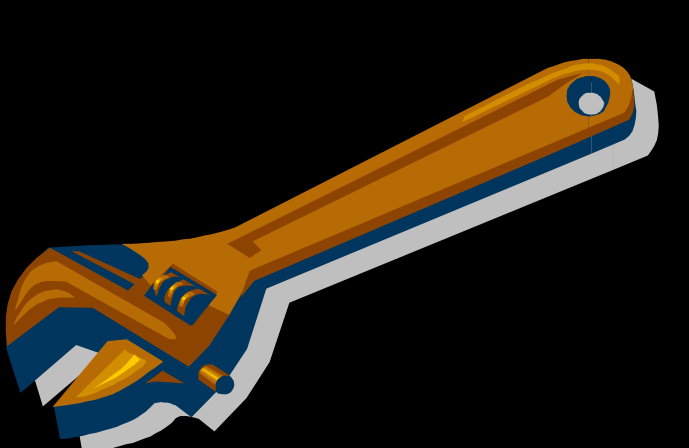

# **Implementación. Cadenas**

Encadenando otras cadenas<br>Cadenas de usuario **C**adenas de usuario<br>Recursión Recursión

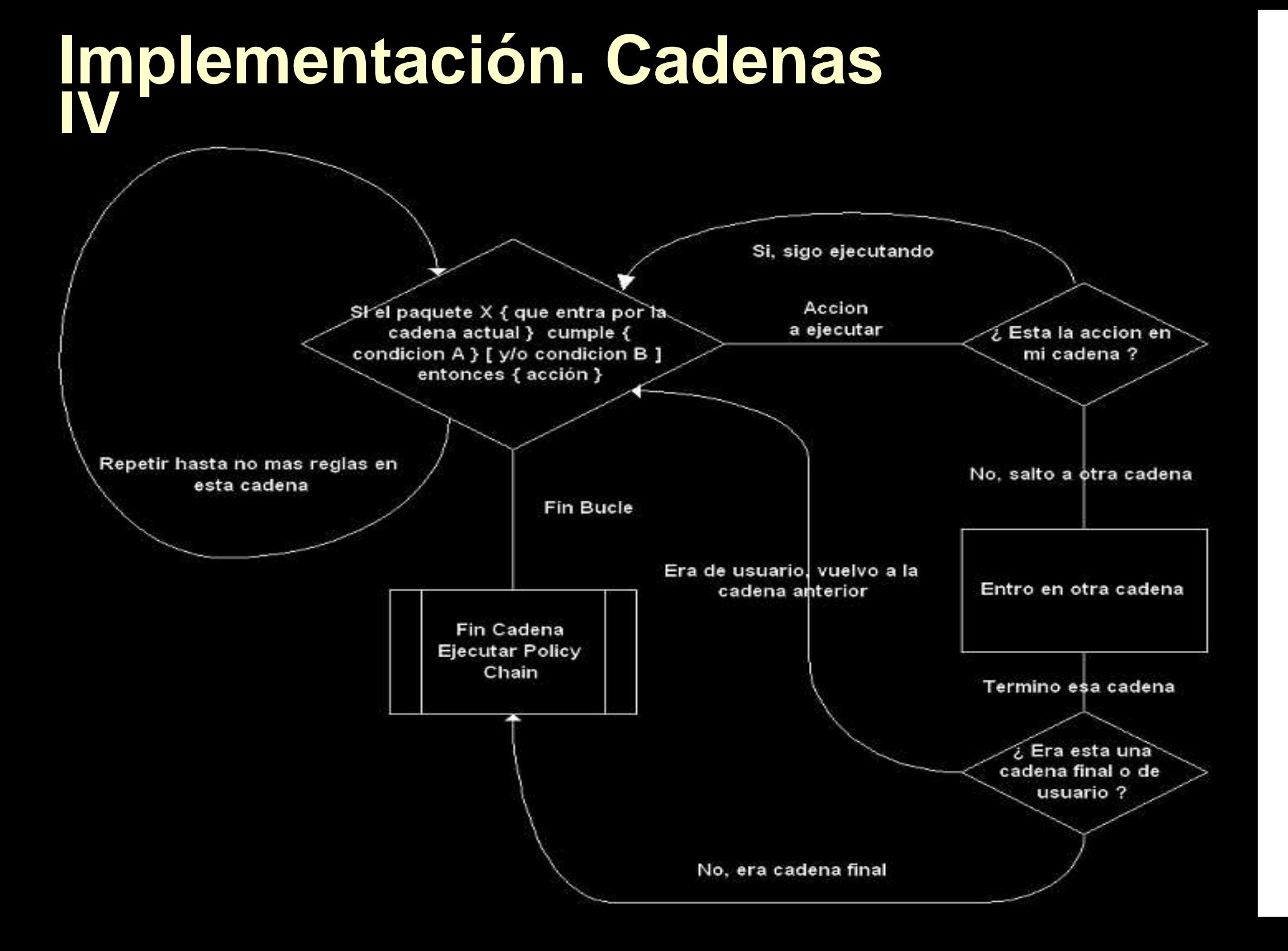

# **Implementación. Cadenas <sup>V</sup>**

Sintaxis, #intables<br>-I, --insert <nombre\_de\_cadena> **-N,** --new-chain <nombre\_de\_cadena>, crearemos una cadena. **IX LGOMUR, de totadoral UNG Pramos una cadena.** 

**-I,** --insert <nombre\_de\_cadena> { regla } , insertamos una regla al principio de una cadena.

**-A,** --append <nombre\_de\_cadena> { regla }, insertamos una regla al *final* de una cadena.

**-D,** --delete <nombre\_de\_cadena> {# | regla } , borramos una regla de la cadena dada. Podemos especificar la posición ( 1, 2 ..) <sup>o</sup> la regla en formato convencional.

**-R,** --replace <nombre\_de\_cadena> { # regla } ,reemplazamos una regla de la cadena especificada. Hay que especificar el numero de la cadena que queremos reemplazar y luego la regla <sup>a</sup> introducir.

**-L,** --list <nombre\_de\_cadena>, lista todas las reglas pertenecientes <sup>a</sup> la cadena dada.

**-F,** --flush , elimina todas las reglas, es lo mismo que eliminar todas las reglas una por una.

### **Implementación. Iptables**

Sintaxis general<br>Dociones (limi Opciones (limit burst)<br>Modularidad Modularidad

```
Iptables –I|-A <cadena> -I <ifaz> -p <tcp|udp>
        --sport|--dport [!] <puerto>|<rango-rango>
         -d [!] <ip> -s [!] <ip> -m <modulo>
         --from <IP_SNAT> --to <IP_DNAT>
        -j <destino>
```
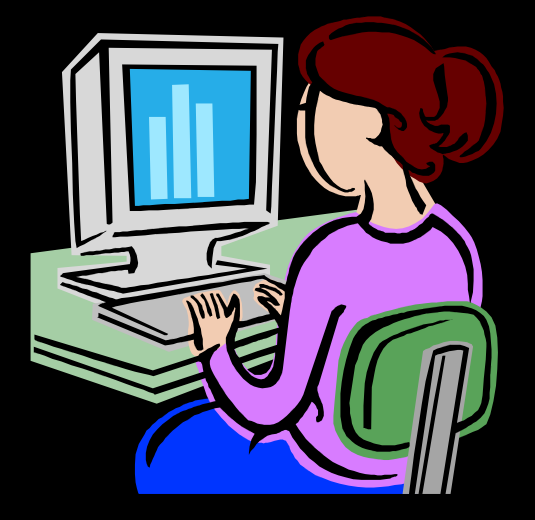

# **Implementación. Filtrado I**

Filtrado

Por direcciones Por direcciones<br>Por puertos (TC Por puertos (TCP, UDP, ICMP)<br>Por interfaz Por interfaz Por interfaz<br>Por rafagas Por rafagas<br>Por bits de Por bits de cabecera

# **Implementación. Filtrado II**

¿Dónde filtramos?

Input, o hacia el firewall lnput, o hacia el firewall<br>Output, o desde el firew Output, o desde el firewall<br>Forward, o lo que pasa po Forward, <sup>o</sup> lo que pasa por el firewall.

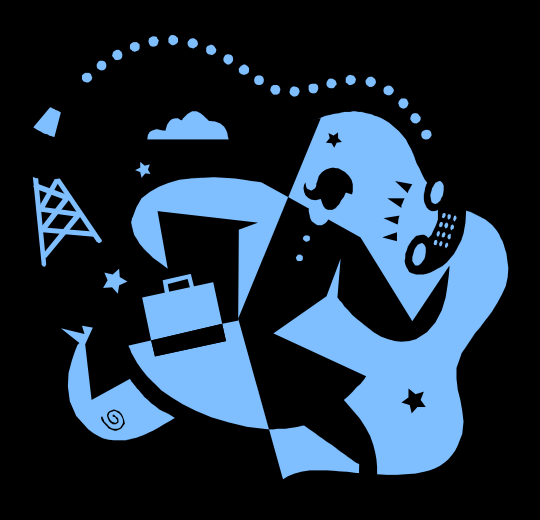

# iptables –I|-A INPUT|OUTPUT|FORWARD

# **Implementación. Filtrado III**

## Como filtrar, algunos ejemplos:<br>iptables -a forward -d pollux -p tcp --dport 22 -j accep

iptables -A FORWARD -d POLLUX -p tcp --dport 22 -j ACCEPT # SSH iptables -A FORWARD -d POLLUX -p tcp --dport 21 -j ACCEPT # FTP iptables –A FORWARD –s POLLUX –i eth1 –j ACCEPT iptables -A FORWARD -m state --state ESTABLISHED,RELATED -j ACCEPT iptables –P FORWARD DROP

iptables -A INPUT -s PRIVATE -p tcp --dport 22 -j ACCEPT # SSH iptables -A OUTPUT –d PRIVATE –p tcp -–sport 22 –J ACCEPT # SSH out iptables –P INPUT DROP iptables –P OUTPUT DROP

### **Implementacion. NAT**

Network Address Translation<br>Necesidad Necesidad<br>Escase **Escasez IP's** Escasez IP's<br>Ocultación di Ocultación direccionamiento<br>Port Multiplexing Port Multiplexing<br>Flexibilidad - Flexibilidad

> Tipos<br>N NAT de IP NAT de IP<br>NAT de Pu - NAT de Puertos (PAT)

### **Implementacion. NAT II**

Network Address Translation<br>Tipos de NAT.

Tipos de NAT.<br>Descripcion

Descripcion sobre variedades<br>Port Forwarding, Dynamic Na

• Port Forwarding, Dynamic Nat, Smart NAT, Intelligent NAT, Dinamic NAT, Hide NAT, Static NAT, Masquerading y otras disparidades.

**Source NAT** Source NAT<br>Dynamic NA

Dynamic NAT/Masquerading<br>Destination NAT

- Destination NAT

### Implementacion. SNAT

### **Source NAT**

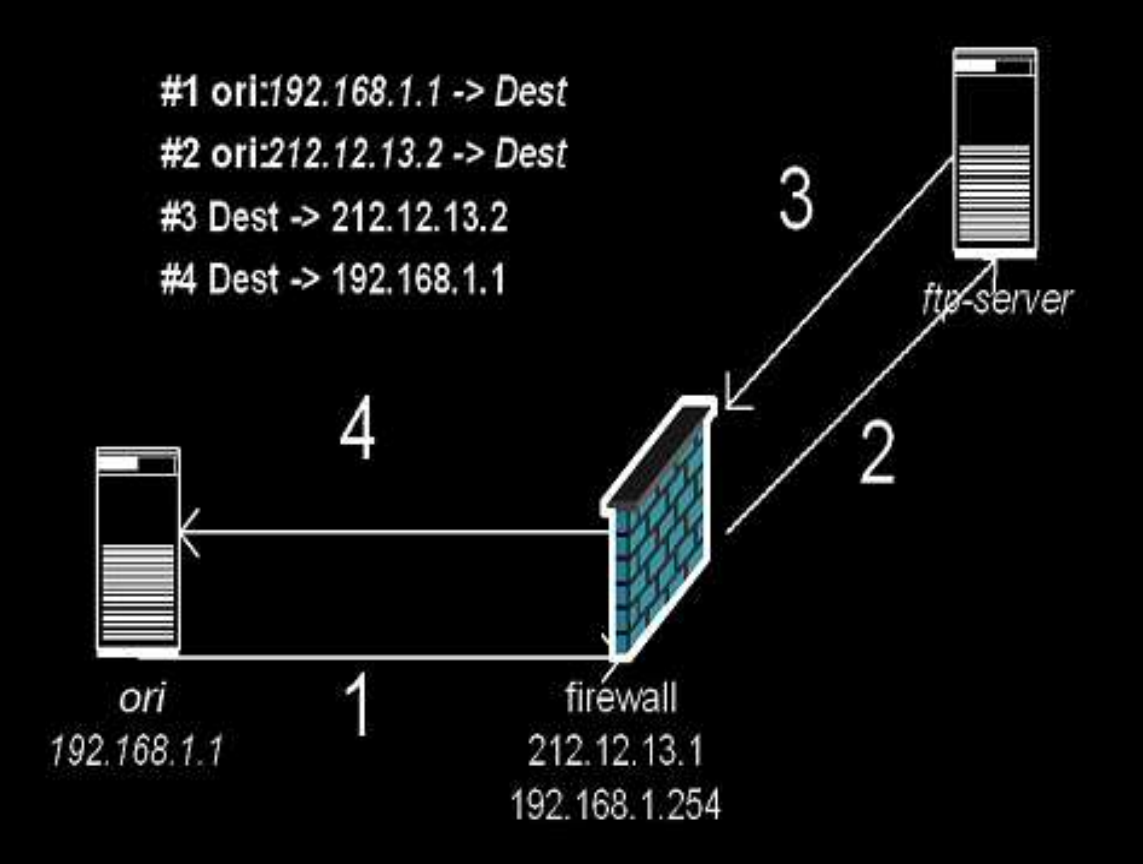

# **Implementacion. SNAT II**

Masquerading, Dynamic SNAT

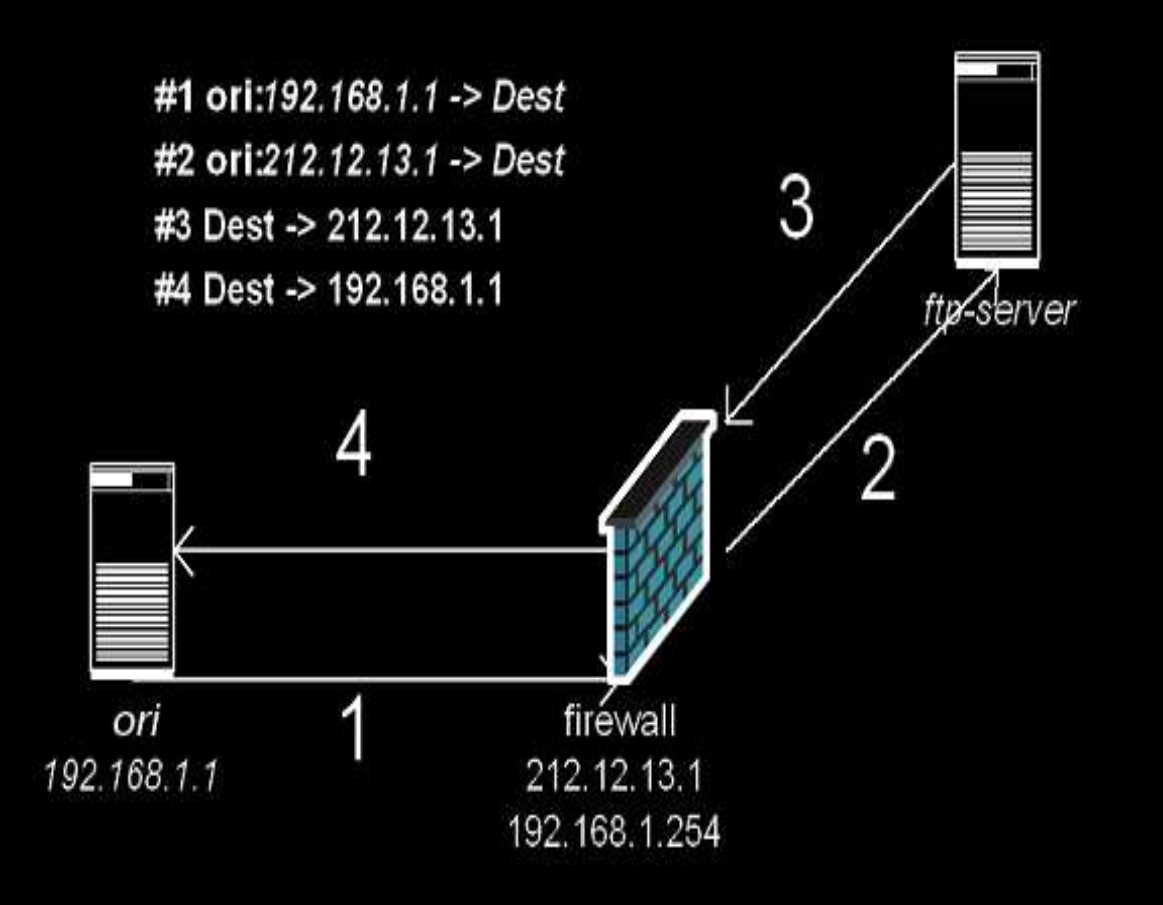

### **Implementacion. DNAT**

Destination NAT (DNAT)<br>Necesidad e importanci Necesidad e importancia<br>Funcionamiento básico Funcionamiento básico Funcionamiento básico<br>Formas de implementa Formas de implementarlo<br>Algoritmo de entrega ethe Algoritmo de entrega ethernet/ip<br>Routing Routing Routing<br>Proxy A Proxy ARP

## **Implementacion. DNAT II**

DNAT. La idea<br>De donde s <sub>と</sub>De donde sacamos esa IP?<br>IP Virtual en Firewall IP Virtual en Firewall

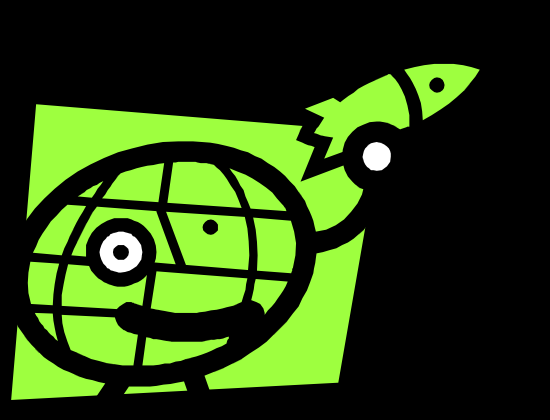

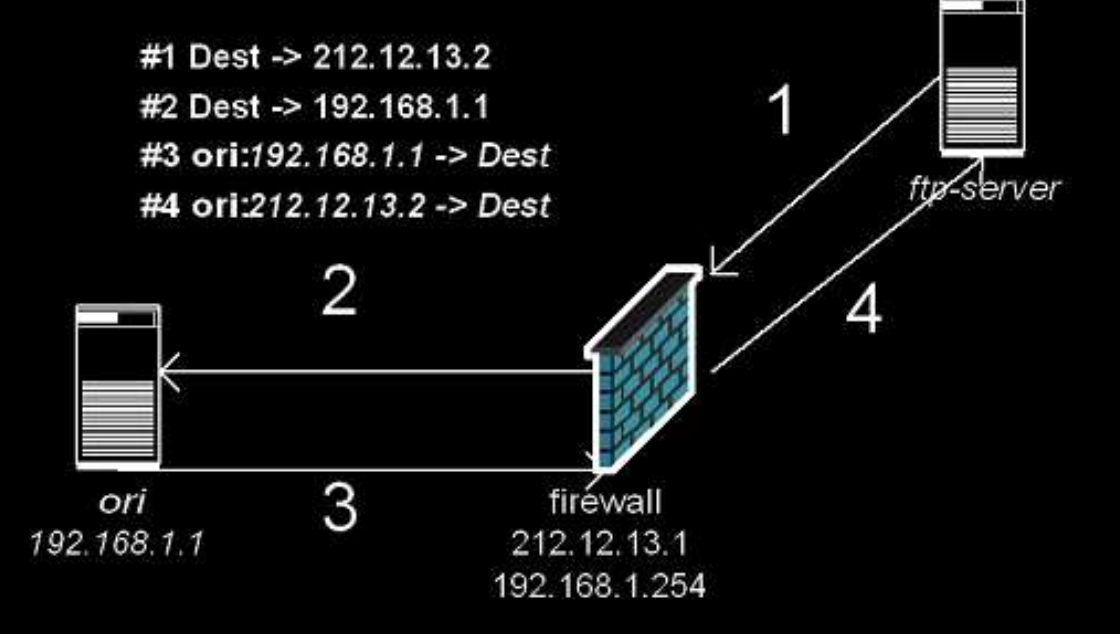

# **Implementacion. DNAT III**

Algoritmo de entrega Ethernet/IP<br>B Esta la IP en mi ruta? <sub>と</sub>Esta la IP en mi ruta?<br>Entrega ETHERNET Entrega ETHERNET<br>Capa L2 Capa L2<br><sub>'</sub>adcast Broadcast IP<br>Broacast Eth Broacast Ethernet<br>Ejemplos broad Ejemplos broadcast otros protocolos<br>(ATM) (ATM)

## **Implementacion. DNAT**

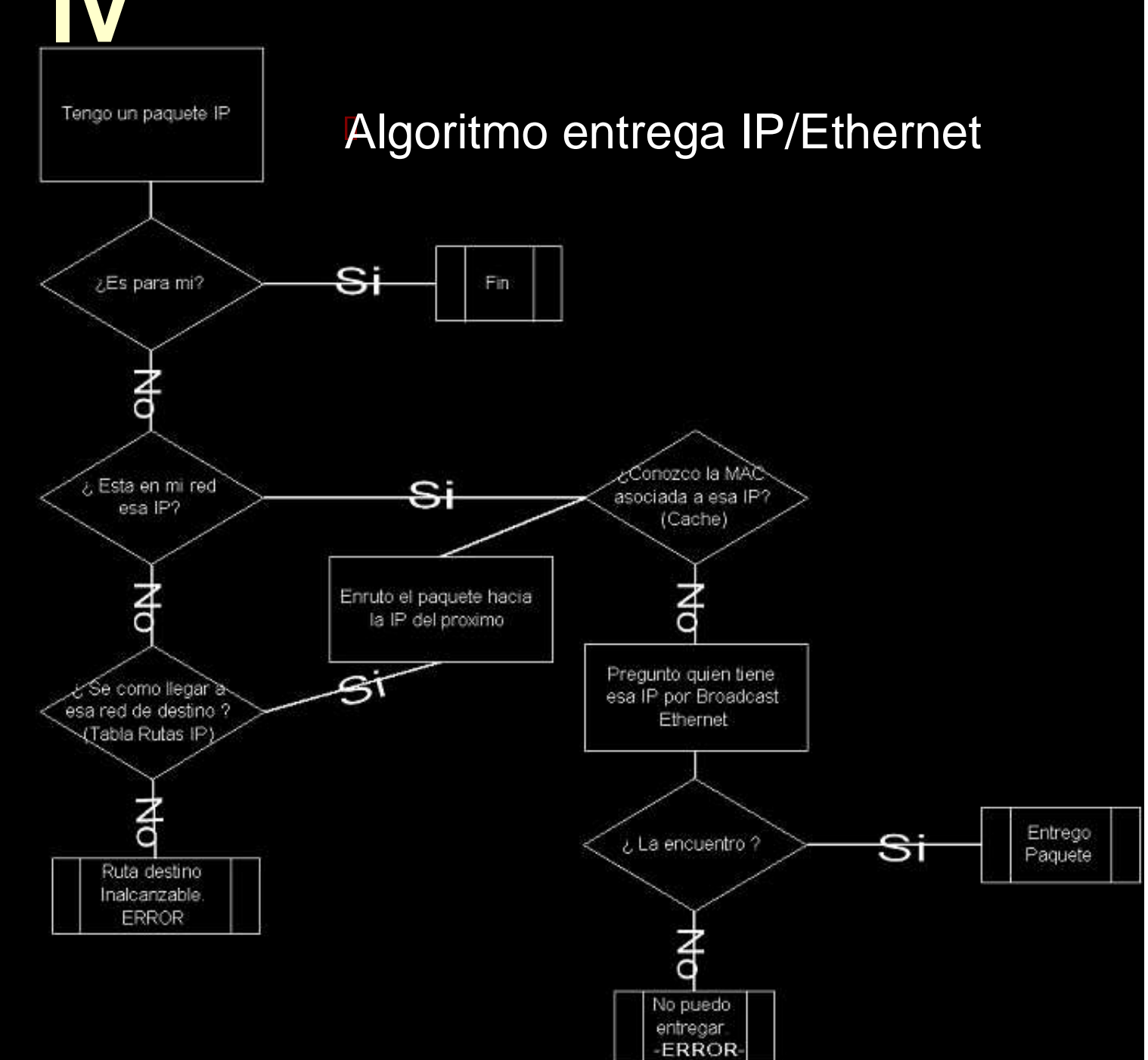

# Implementacion. DNAT

### **DNAT con Enrutamiento L3**

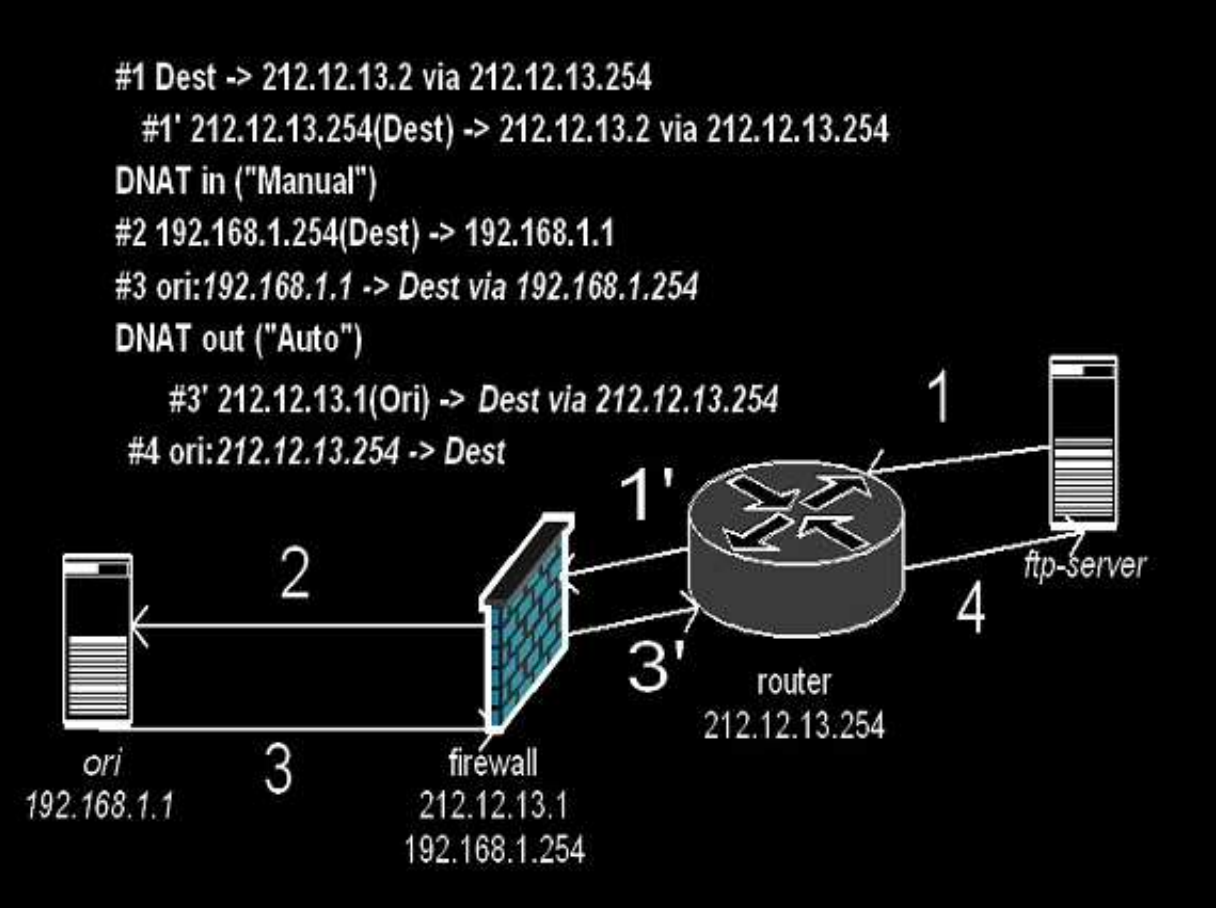

### Implementacion. DNAT **DNAT con Enrutamiento L2. Proxy**

### **ARP**

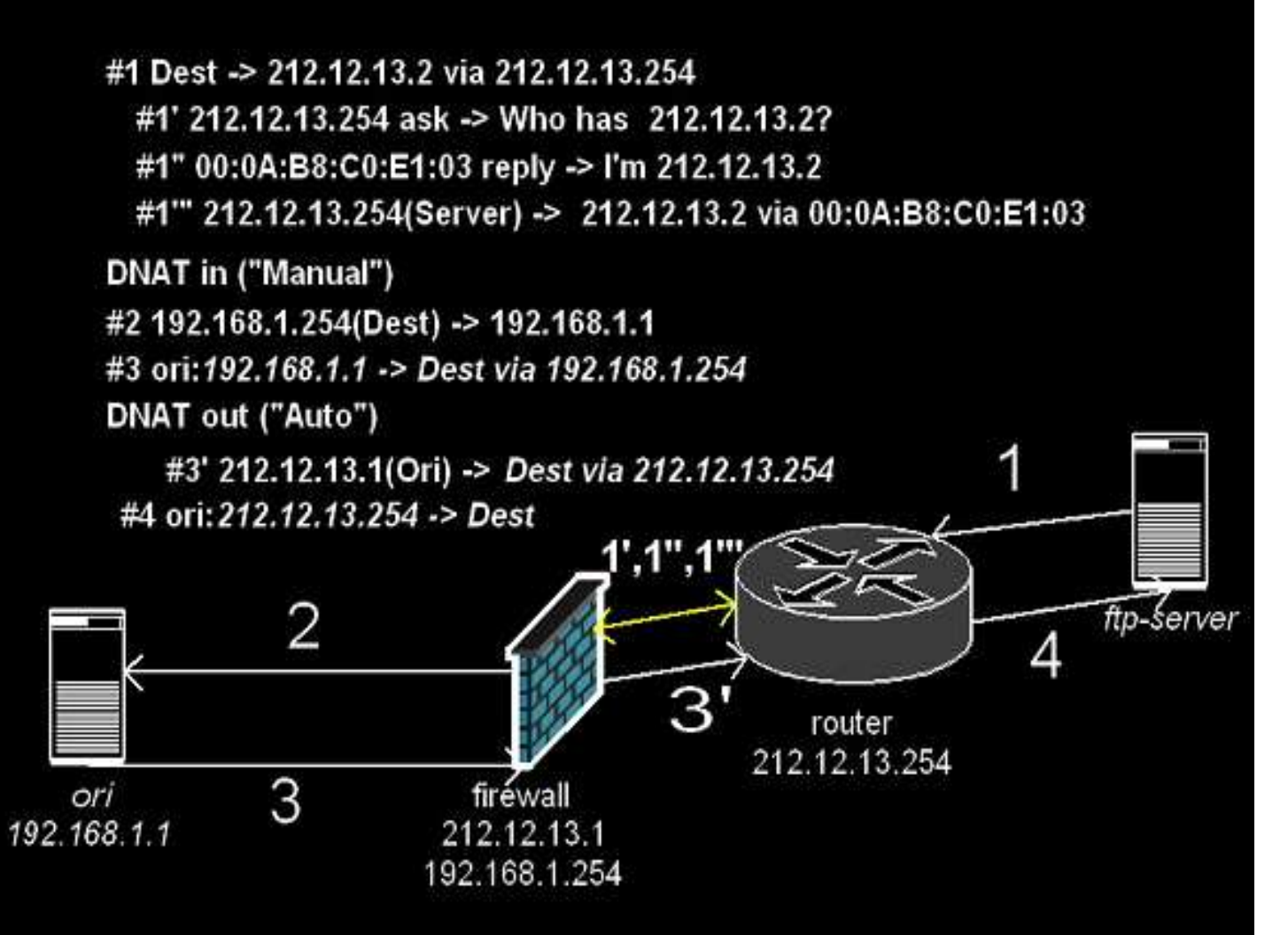

# **Implementacion. DNAT VII**

**DNAT con Enrutamiento L3,** DNAT con Enrutamiento L3, implementacion con linux.

Hay que hacerlo en el punto intermedio (router)<br>A veces no tenemos acceso <sup>A</sup> veces no tenemos acceso

# route add 212.12.13.2 gw 212.12.13.1

## **Implementacion. DNAT**  DNAT con Enrutamiento L2. Proxy ARP, implementacion con linux Determinar la MAC externa

### # ifconfig -a

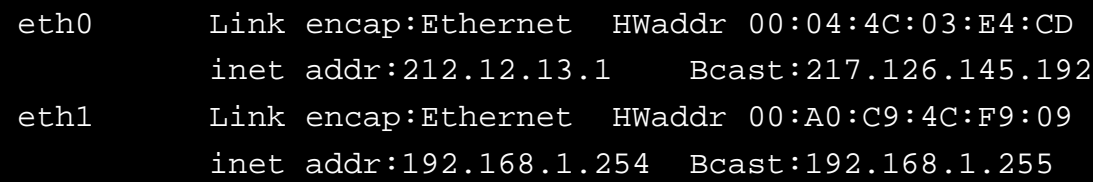

## Meter ruta estatica ARP<br>-s 212.12.13.2 00:04:4c:03:E4:cD pub

#arp –s 212.12.13.2 00:04:4C:03:E4:CD pub

### **Implementacion. NAT IX**

### Reglas de NAT, ejemplos.

# DNAT de ip real (VIRTUAL) hacia Vulcano, con el puerto 21 iptables -t nat -A PREROUTING -d \$VIRTUAL -j DNAT -p tcp --dport 21 -to \$VULCANO # FTP

# SNAT de Caligula con la ip VIRTUAL iptables -t nat -A POSTROUTING -o eth0 -s \$CALIGULA -j SNAT --to **SVIRTUAL** 

#HTTP Proxy transparente a traves de SQUID en VULCANO iptables -t nat -A PREROUTING -d ! \$LOCALNET -s \$PRIVATE -p tcp --dport 80 - i DNAT --to \$VULCANO:8080

### **Implementación. NAT X**

 ¿Cuál es el orden de aplicación del filtrado y el NAT ?

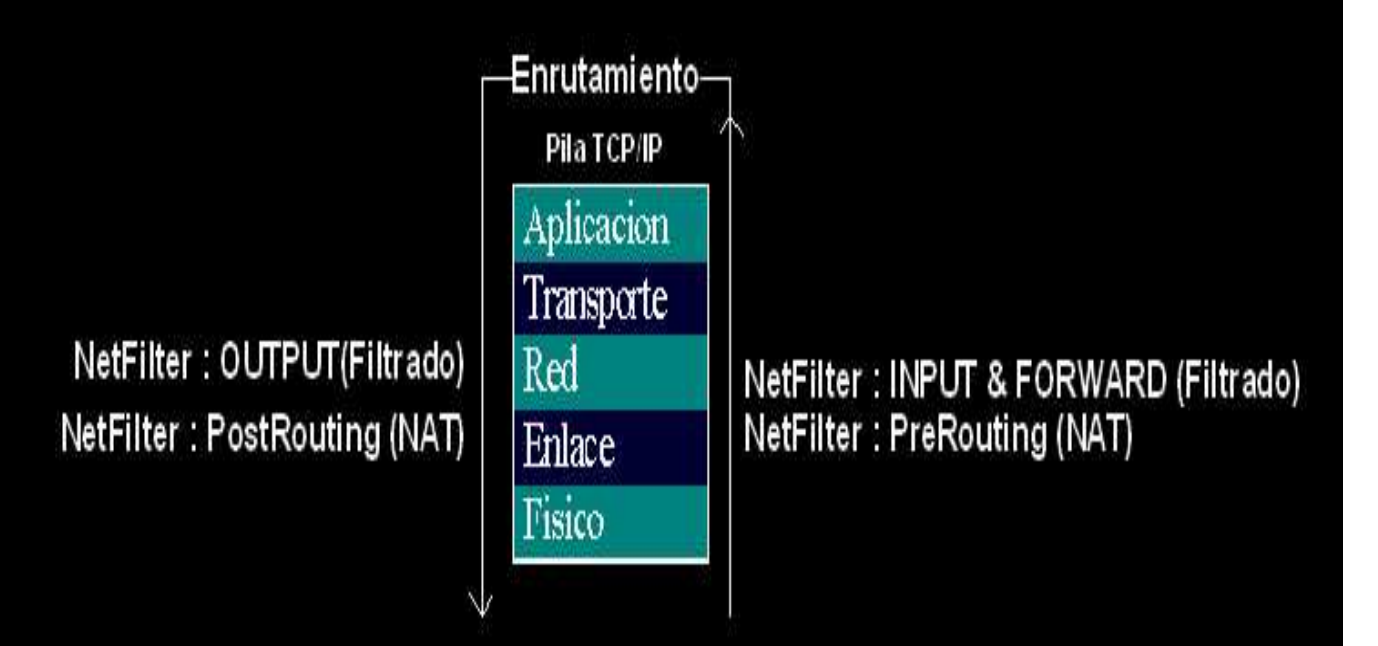

### **HA en Firewalls**

**C**onceptos de HA<br>Tinos de HA Tipos de HA<br>Clustering **Clustering** Clustering<br><del>H</del>A Hot St HA Hot Standby (pasivo/activo)<br>HA Activo/Activo **HA Activo/Activo** HA Activo/Activo<br>HA A/A con Load HA A/A con Load Sharing.

### **HA en Firewalls I**

### **Clustering**

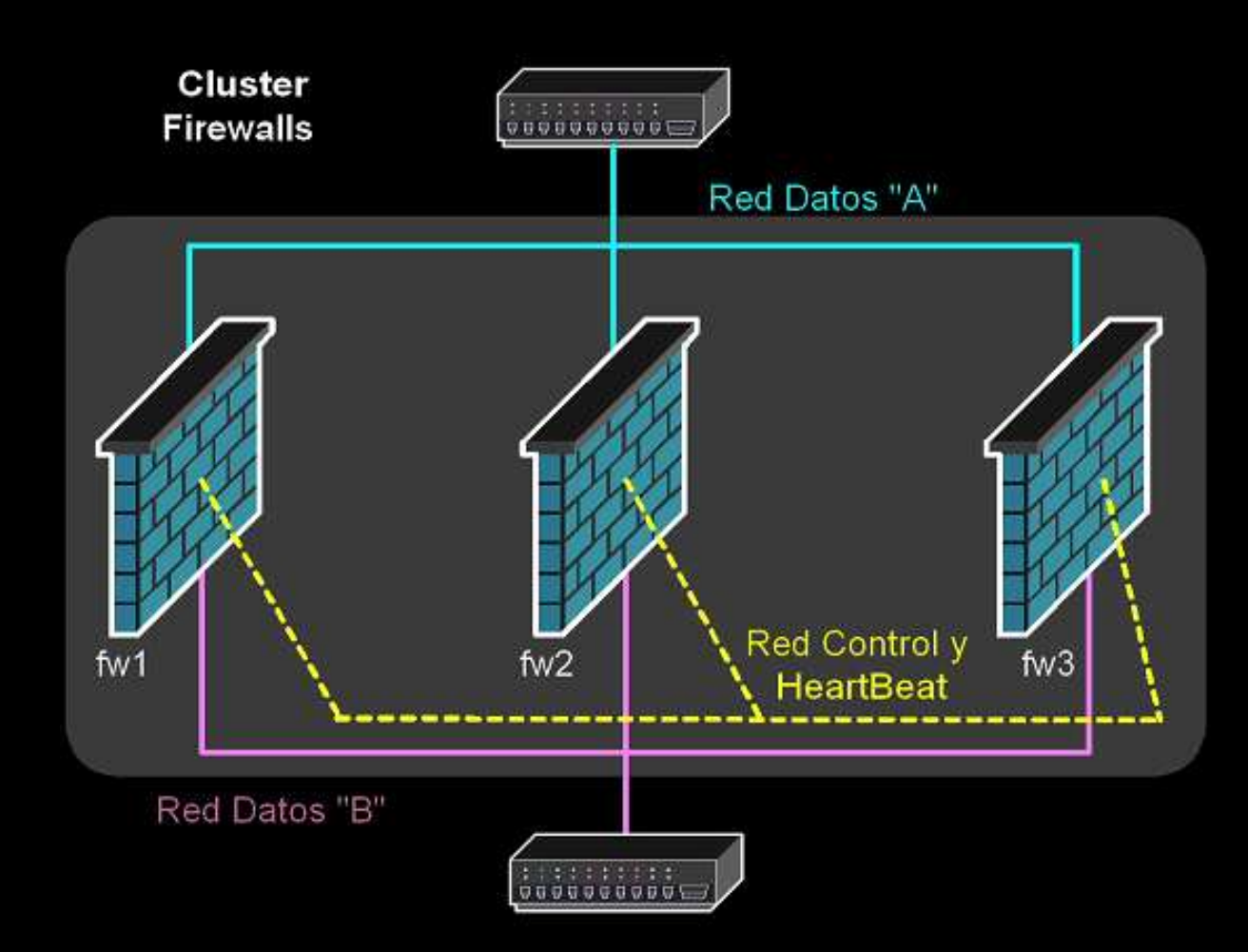

### **HA en Firewalls II**

## HA Hot StandBy Activo/Pasivo

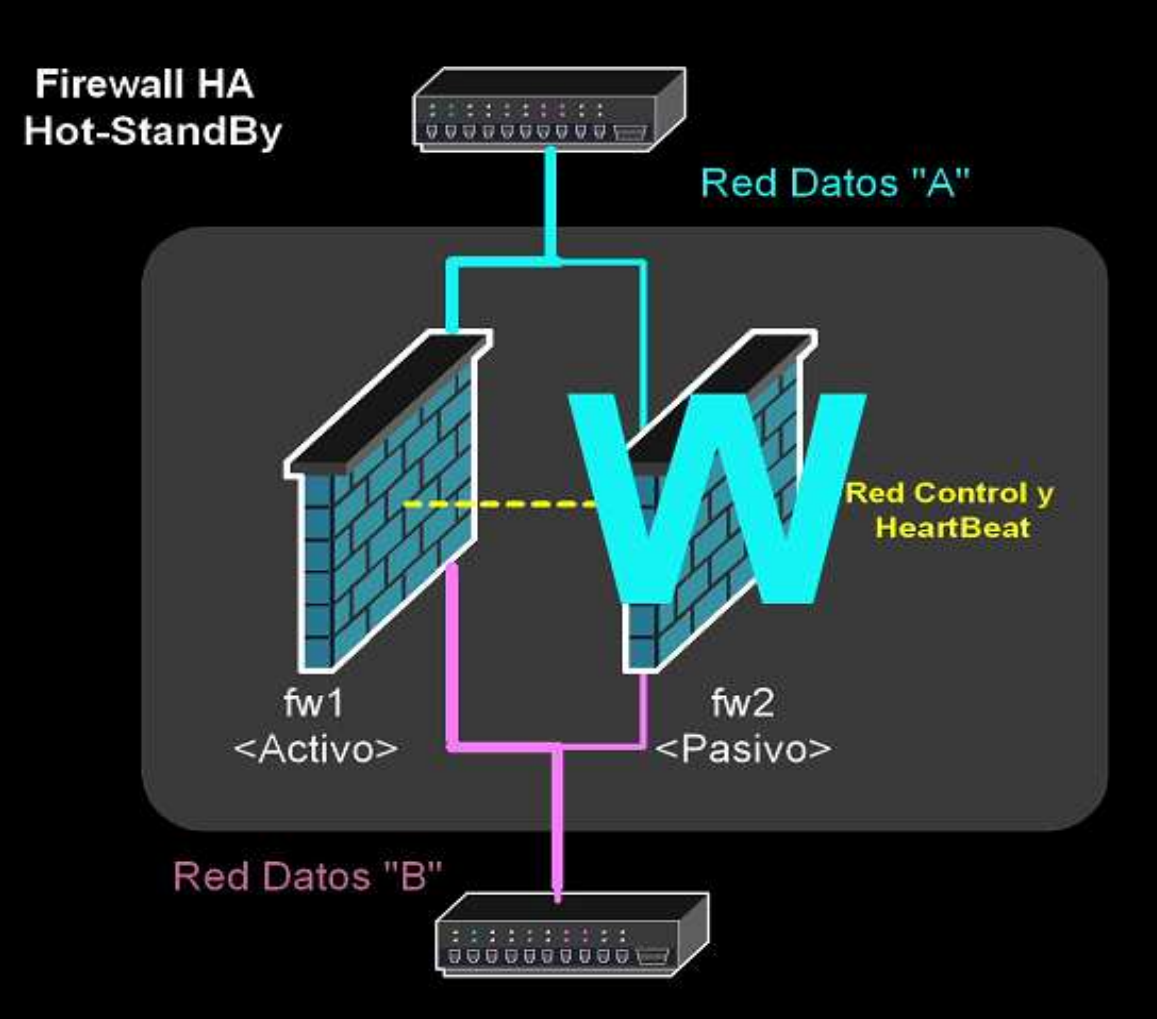

### **HA en Firewalls III**

### Hot StandBy, fallo

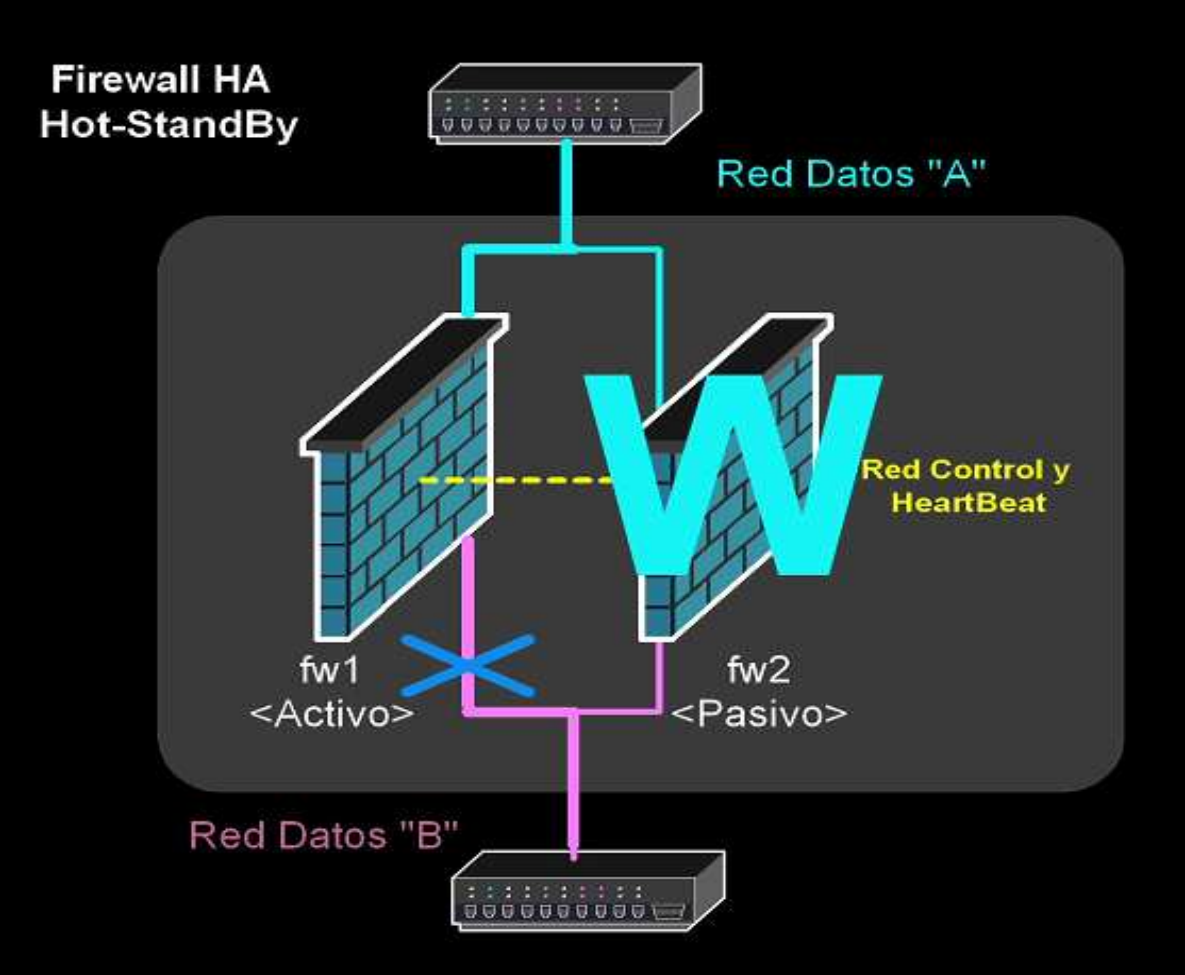

### **HA en Firewalls IV**

### Hot StandBy, switch over

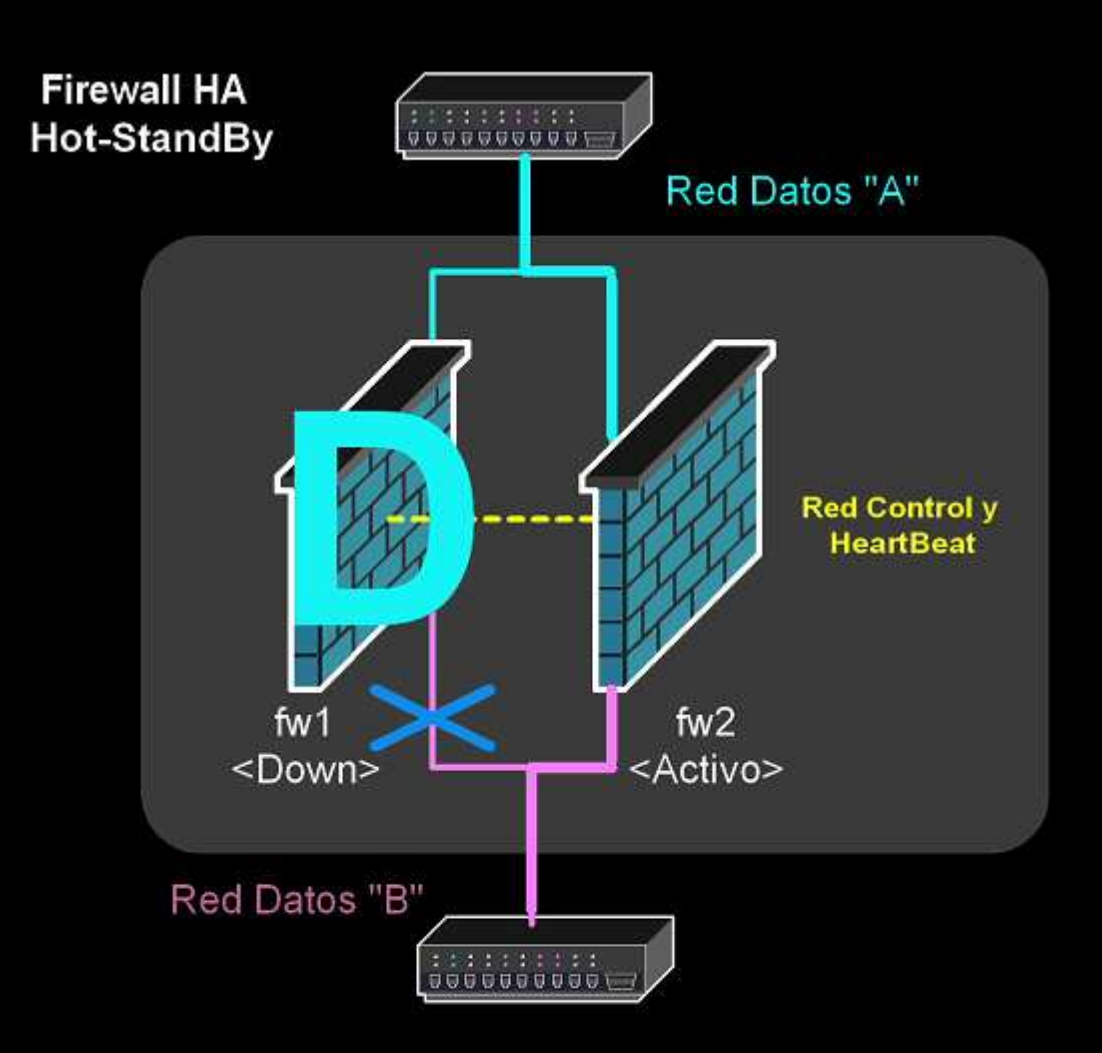

## **HA en Firewalls V**

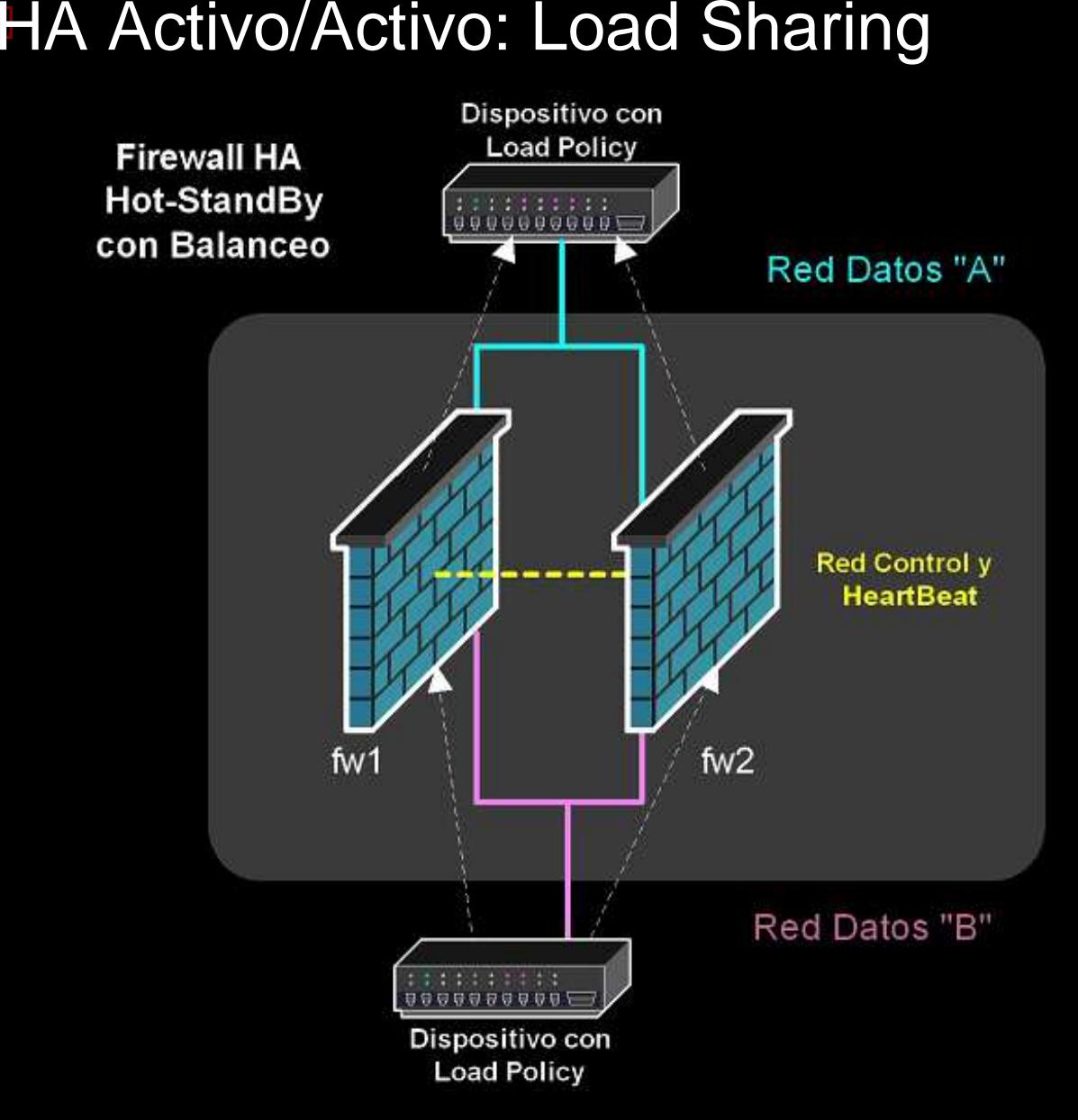

### **HA en Firewalls VI** ¿Es esto perfecto?.

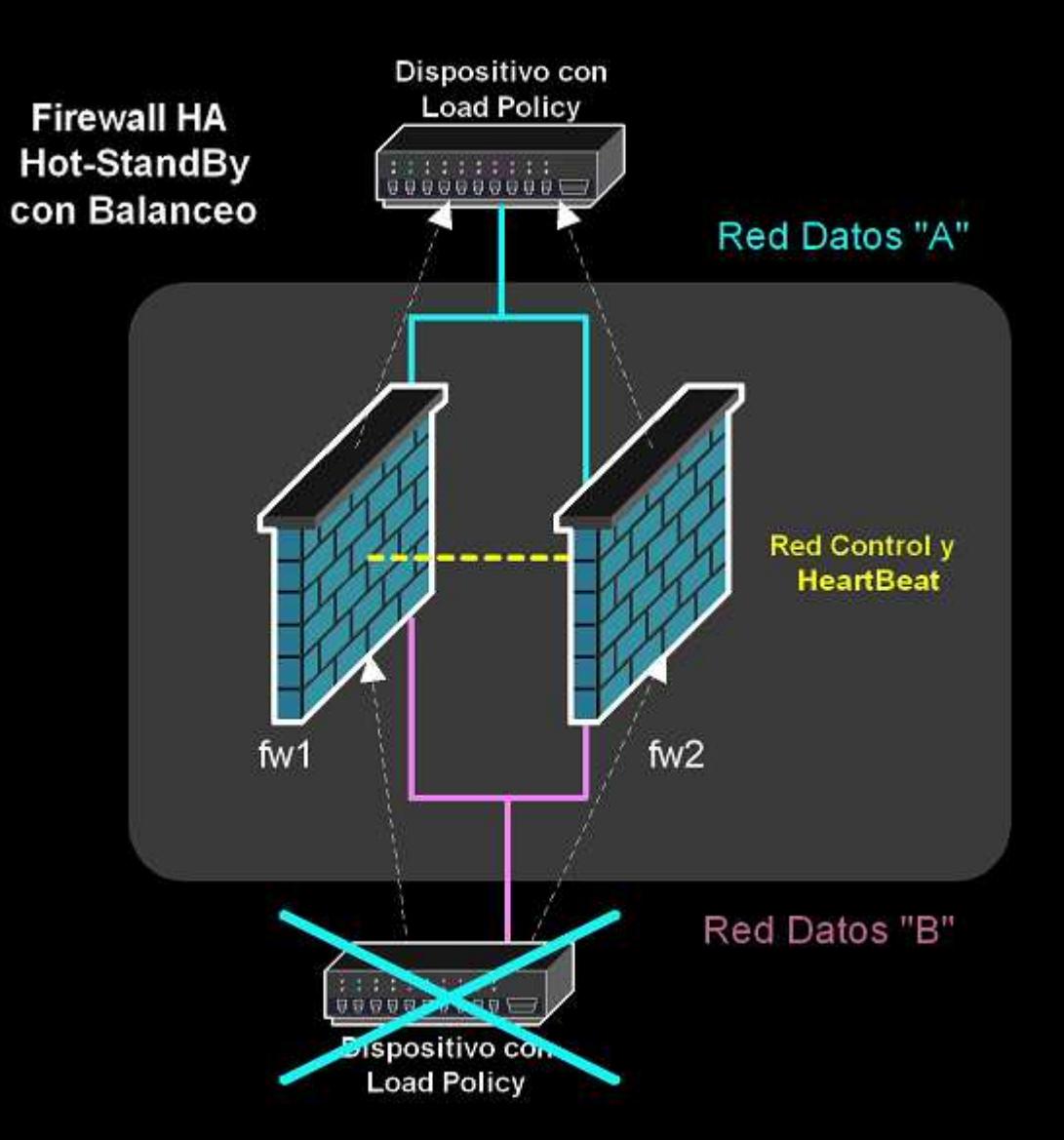

## **HA en Firewalls VII** HA Integral <sup>y</sup> Load Sharing

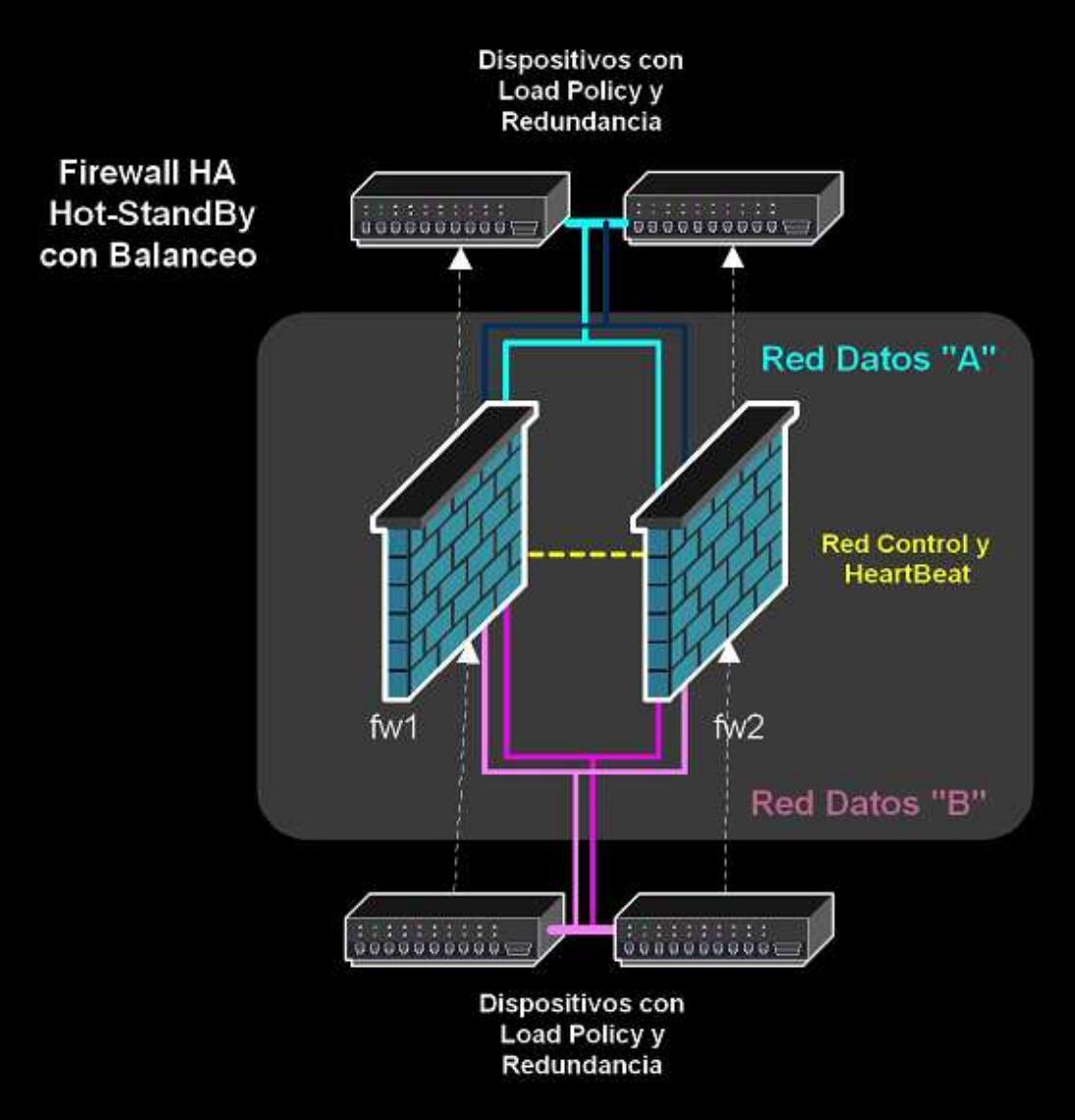

### **Implementando HA**

 VRRP. Rfc <sup>2338</sup> **Cisco HSRP** Cisco HSRP<br>Autenticació Autenticación

Standard y fabricantes.<br>Firewalls Firewalls Firewalls<br>Electroni Electronica de red<br>\$SOO SSOO

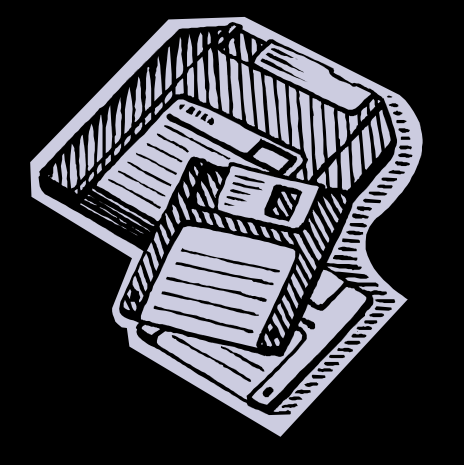

### **Implementando VRRP I**

## Arranque

#!/bin/bash

#

# VRRP Daemon Start, 01/03/02

# Sancho Lerena, slerena@gnusec.com

LISTA \_ PROCESOS=`ps -A | grep "vrrpd" | tr -s " " | cut -d " " -f 2` if [ -n "\$LISTA\_PROCESOS" ]

then

echo " There are presen<sup>t</sup> VRRP daemons running. Aborting."

else

echo "Arrancando demonio VRRP en eth1/192.168.5/24" nohup vrrpd -v 105 -p 100 -i eth1 192.168.5.100 <sup>&</sup>gt; /dev/null & echo "Arrancando demonio VRRP en eth0/192.168.6/24" nohup vrrpd -v 106 -p 100 -i eth0 192.168.6.100 <sup>&</sup>gt; /dev/null & echo "Waiting for VRRP Daemons" sleep 10 echo "Restoring IP routing" route add default gw 192.168.5.1; fi;

### **Im pplementando VRRP II**<br>Parada # # VRRP Daemon Stop, 01/03/02

# Sancho Lerena, slerena@gnusec.com

```
if [ "$1" == "-?" ]
thenecho "Syntax:"
 echo " vrrp-stop [-f] "
  echo " "
  echo " -f : force kill with signal 9 "
 exitfi;
# Obtener el PID de los procesos en memoria
LISTA
_
PROCESOS=`ps -A | grep "vrrpd" | tr -s " " | cut -d " " -f 2`
if [ -z "$LISTA_PROCESOS" ]
thenecho " No VRRP Daemons present. Aborting."
elseecho " Killing all VRRP daemons"
  if [ "$1" == "-f" ]
 thenkill -s 9 $LISTA_PROCESOS
```
else

kill \$LISTA\_PROCESOS

fi;

fi;

### **Implementando VRRP III**

## Monitorización.<br><sub>Problema del aguje</sub>

Problema del agujero negro

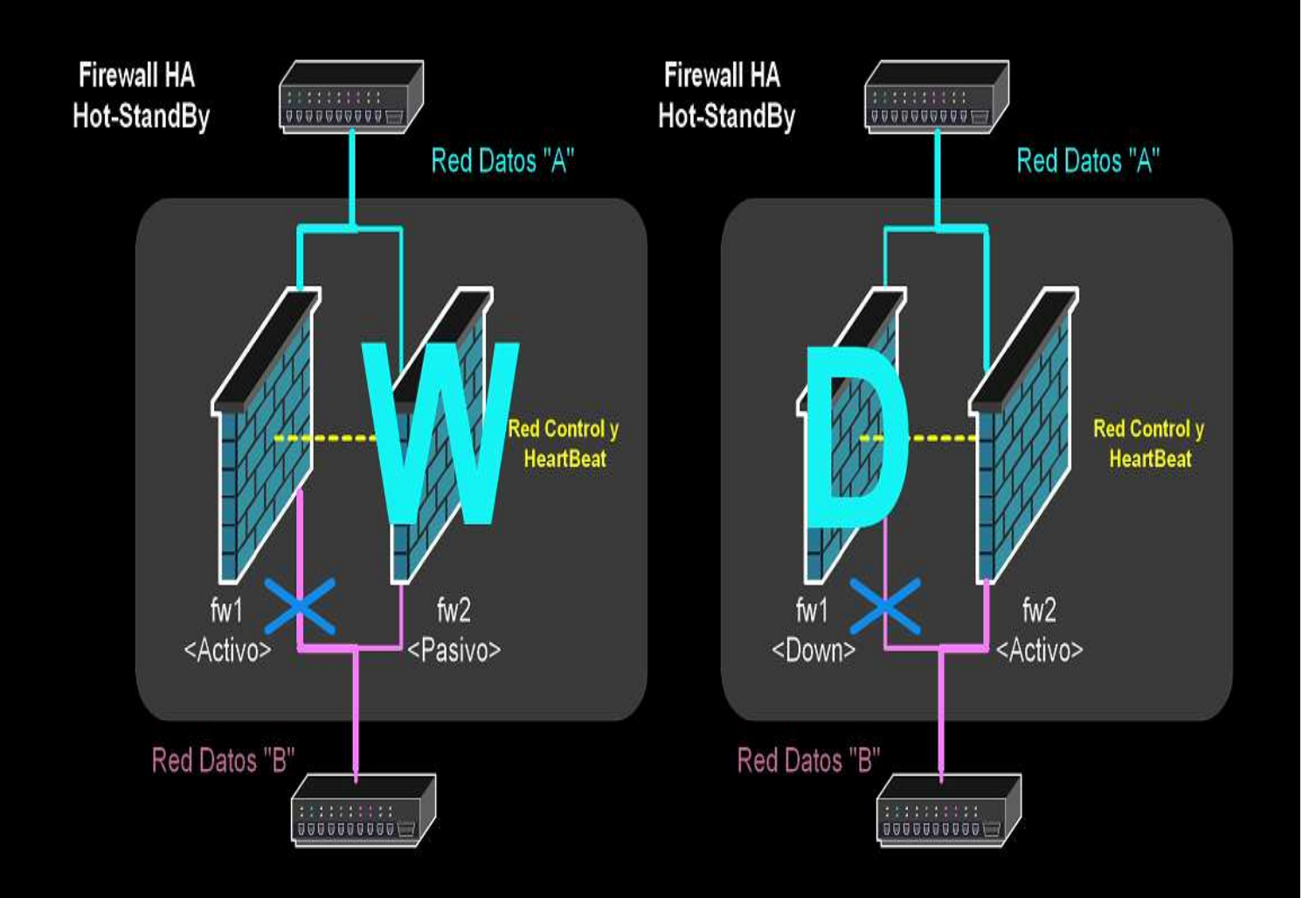

```
I
IMPLEMENtan<sup>#!/b</sup>in/bash WRRP EMP Ping, VRRPD Companion Script WERE-"11/03/2002 - v1.0"
                                            SLEEP TIME=$2
                                                                       # Tiempo de parada entre checks, en segundos
                                             if [ -z $2 ]
                                            thenSLEEP
_
TIME=5 # Si no se especifica, el check es cada 5 segundos
                                            fi;# Obtener el PID de los procesos de VRRPD en memoria
                                             LISTA
_
PROCESOS=`ps -A | grep "vrrpd" | tr -s " " | cut -d " " -f 2`
                                             if [ -z "$LISTA_PROCESOS" ]
                                            thenecho " No VRRP Daemon running, aborting. "
                                                exitfi;\mathtt{IP\_}# IP de comprobacion, pasada como 1# parametro
                                            COMANDO="`ping -c 1 "$IP_DESTINO" | grep '100% packet loss'`"
                                             RES=0
                                             while [ "$RES" -eq 0 ];do
                                                 if [ ! -z "$COMANDO" ] ;then
                                                     echo " Ping fail "
                                                     echo " Shutting down VRRP daemons "
                                                     kill -s 9 $LISTA_PROCESOS
                                                    RES=1;elseecho " Debug: Ping ok"
                                                    sleep $SLEEP_TIME
                                                fi;done;
```
### **Detectores de intrusión**

Fundamentos de un IDS<br>Tinos Tipos<br>Ho Host / Servidor / FS<br>Red Red Red<br>auite Arquitecturas distribuidas<br>Importancia de las actual Importancia de las actualizaciones

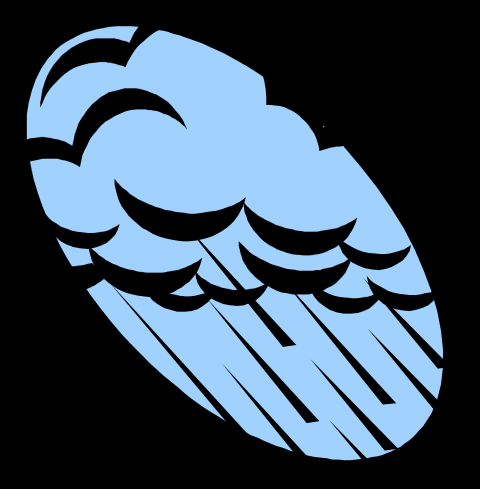

### **IDS. Snort**

Que es SNORT Que es SNORT<br>Plataformas v re Plataformas y rendimiento<br>Arquitectura Arquitectura<br>Configura Configuracion<br>Filtros Filtros Filtros<br>Regla Reglas<br>Act Actualización Actualización<br>estas activa Respuestas activas<br>Maneio de incidenc Manejo de incidencias<br>SnortSnarf SnortSnarf<br>SQL SQL

### Implementando Snort I Informes automatizados

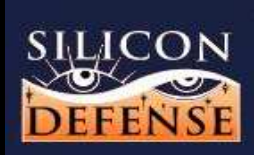

**SnortSnarf start page** 

**All Snort signatures** 

SnortSnarf v010821.1

4193 alerts found using input module SnortFileInput, with sources:

· /var/log/snort/snort.alert

Earliest alert at 06:30:58.150805 on 03/11/2002 Latest alert at 06:29:56.611588 on 03/12/2002

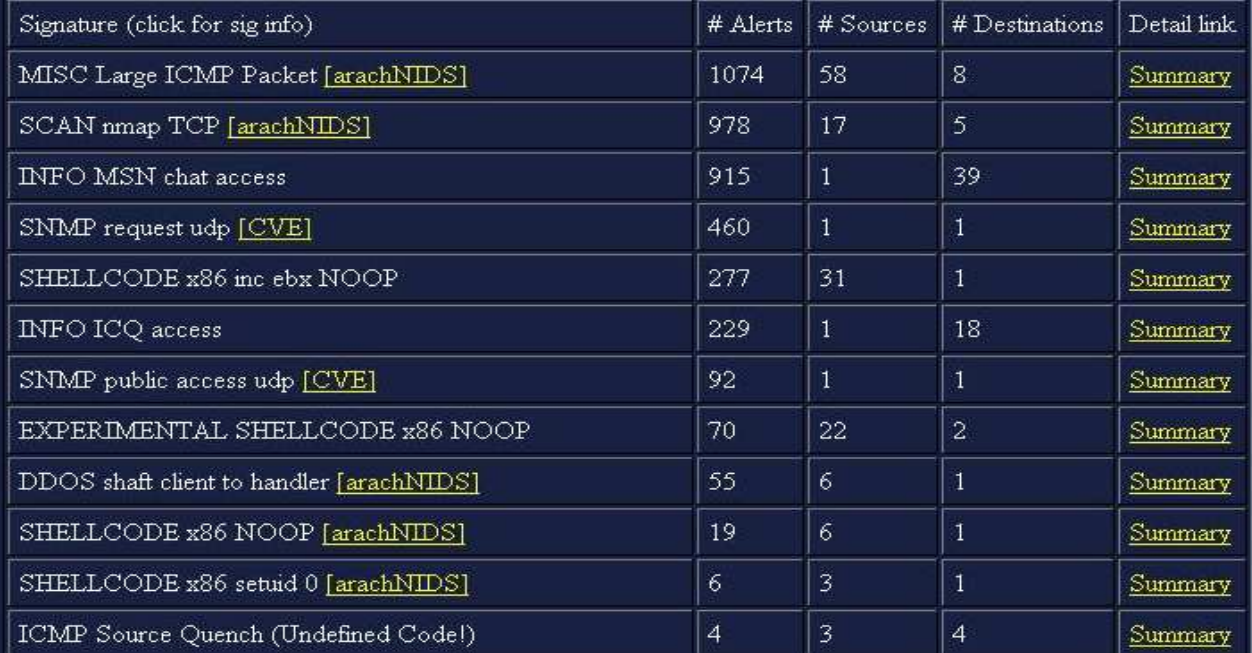

### Implementando Snort II

### Investigando ataques

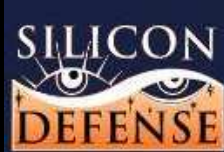

### **SnortSnarf signature page**

DNS SPOOF query response with ttl: 1 min. and no authority

SnortSnarf v010821.1

1 alerts with this signature using input module SnortFileInput, with sources:

· /var/log/snort/snort.alert

Earliest such alert at 02:38:30.018070 on 03/12/2002 Latest such alert at 02:38:30 018070 on 03/12/2002

DNS SPOOF query response with ttl: 1 min. and no authority 1 destinations 1 sources.

Rules with message "DNS SPOOF query response with ttl: 1 min. and no authority":

alert udp \$EXTERNAL\_NET 53 -> \$HOME\_NET any (msg."DNS SPOOF query response with ttl\: 1 min. and no authority"; content:"|81 80 00 01 00 01 00 00 00 00 00 "; content:" [c0 0c 00 01 00 01 00 00 00 3c 00 04"; classtype:bad-unknown; sid 254; rev.2;) (from dns.rules)

### Sources triggering this attack signature

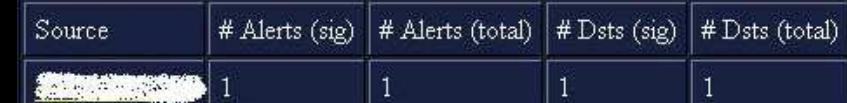

### Implementando Snort III

### Investigando atacantes

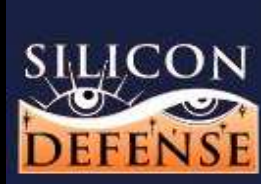

### **SnortSnarf alert page**

Source: 217.126.145.185

SnortSnarf v010821.1

2 such alerts found using input module SnortFileInput, with sources:

• /var/log/snort/snort.alert

Earliest: 11:47:22.055772 on 03/11/2002 Latest: 15:55:40.528649 on 03/11/2002

1 different signatures are present for 217.126.145.185 as a source

• 2 instances of INFO VNC server response

There are 1 distinct destination IPs in the alerts of the type on this page.

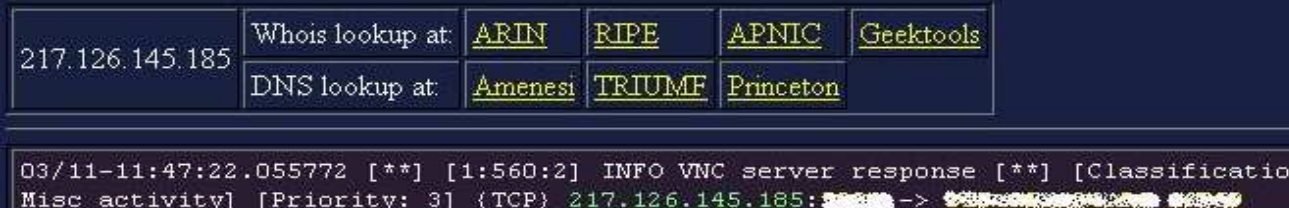

n: